#### **Zabbix機能のよくある勘違い3選**  $\sim$ 手ごわい機能の活用イメージを解説!~

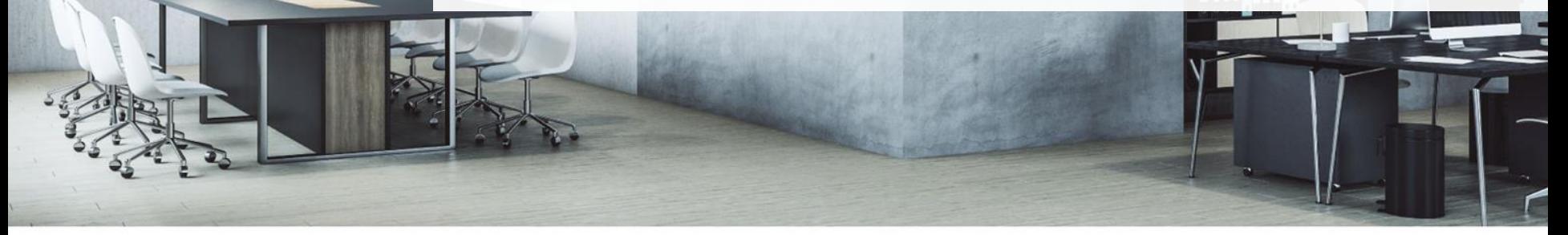

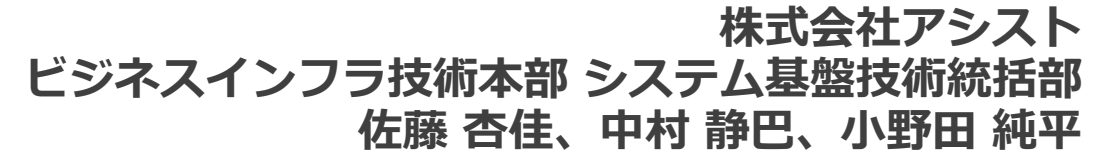

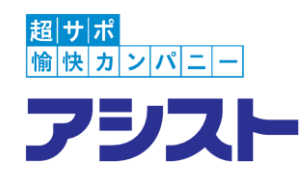

## **Zabbixは出来ることが多い分、**

## **「なんとなく難しそう…」 「活用イメージがわかない…」**

## **という話をよくお聞きします。**

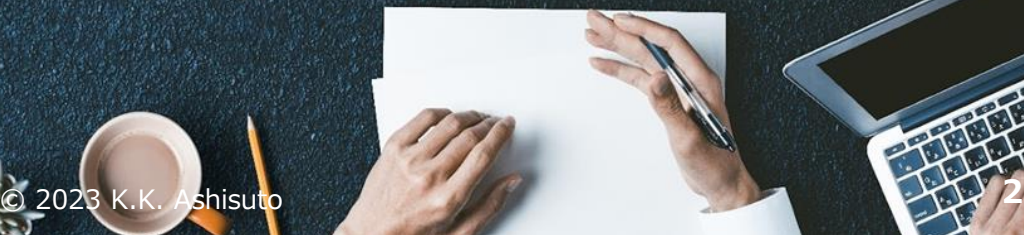

## 実は、そんなことありません···!

## **アイデア次第でZabbixの可能性が**

## **さらに広がります!**

© 2023 K.K. Ashisuto **3**

## **本日は、そんな『勘違い』を解消するため**

## **特に『勘違い』が起きやすい**

# **3つのテーマで活用イメージをお伝えします。**

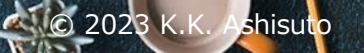

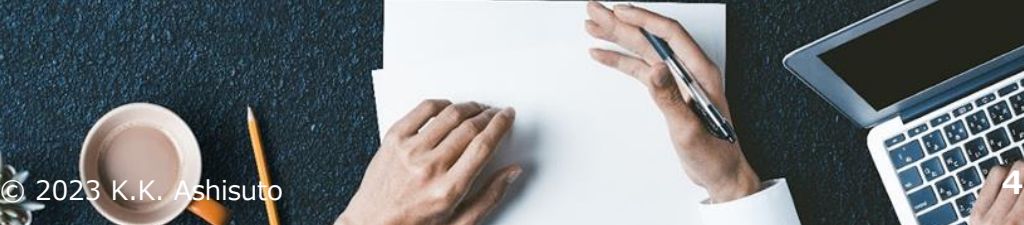

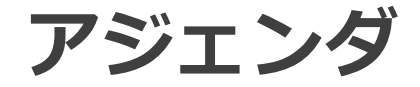

- ✔ はじめに
- ✔ 講師紹介
- ✔ メインセッション

✔ 自動登録機能 ✔ ローレベルディスカバリ ✔ マップ機能 ✔ まとめ

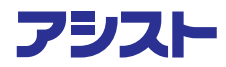

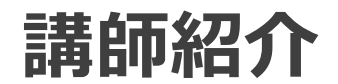

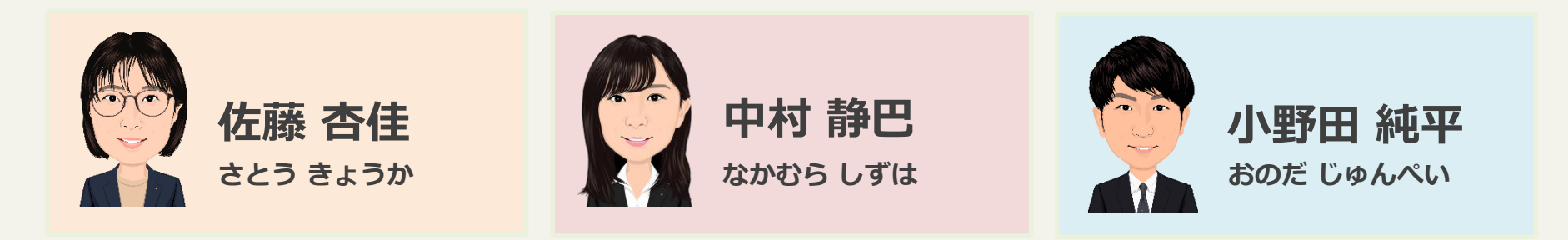

#### ✔ モニタリングチーム (Zabbix、JP1、JENNIFER) に所属 ✔ Zabbix専任技術として、プリセールス、導入、教育に従事 ✔ Zabbixの魅力を発信できるように日々邁進中!

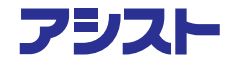

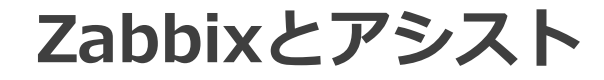

アシストは、プレミアムパートナーとして日々、サポートや構築支援を行っています。

※プレミアムパートナーとは、Zabbixの高度な専門知識やスキル・サポート能力があり、Zabbixサービスの販売実績や 認定資格者数、Zabbixに関する熟練の技術者の存在など特定の基準を満たす最上位のパートナーです。

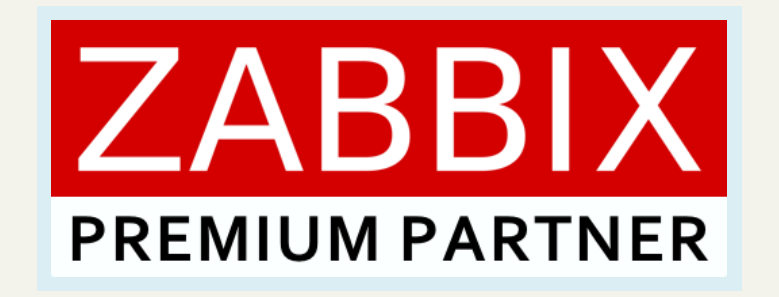

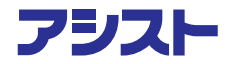

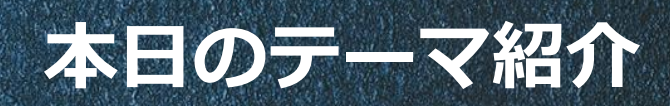

© 2023 K.K. Ashisuto **8**

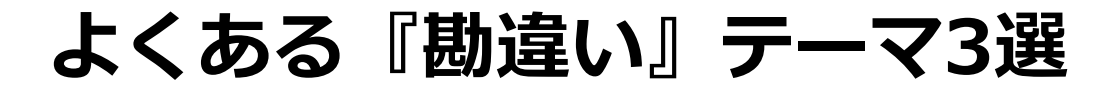

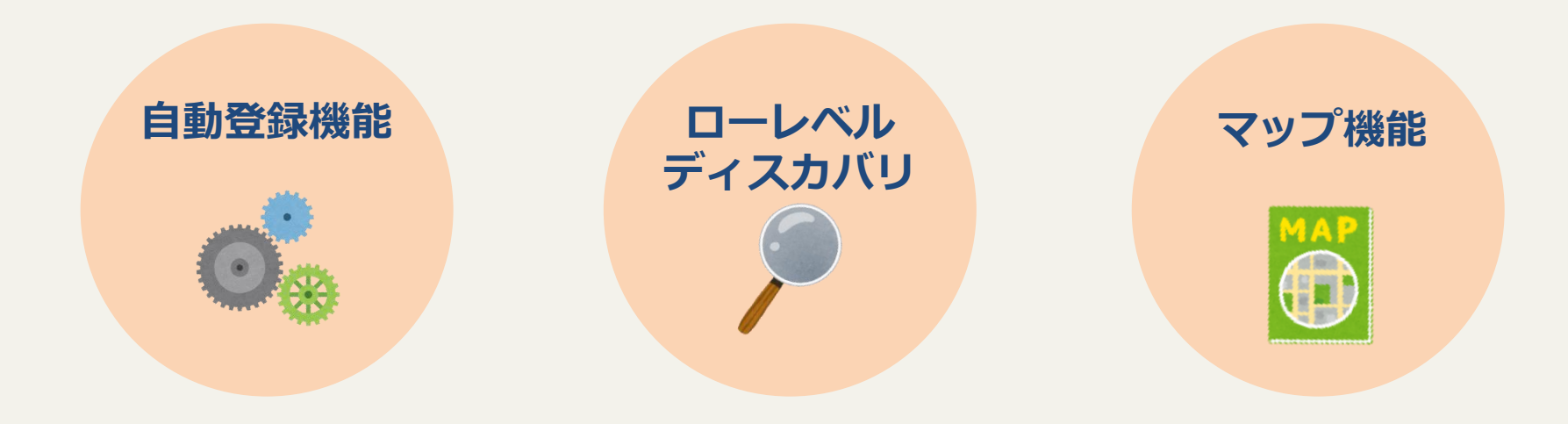

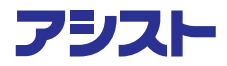

## **よくある『勘違い』テーマ3選**

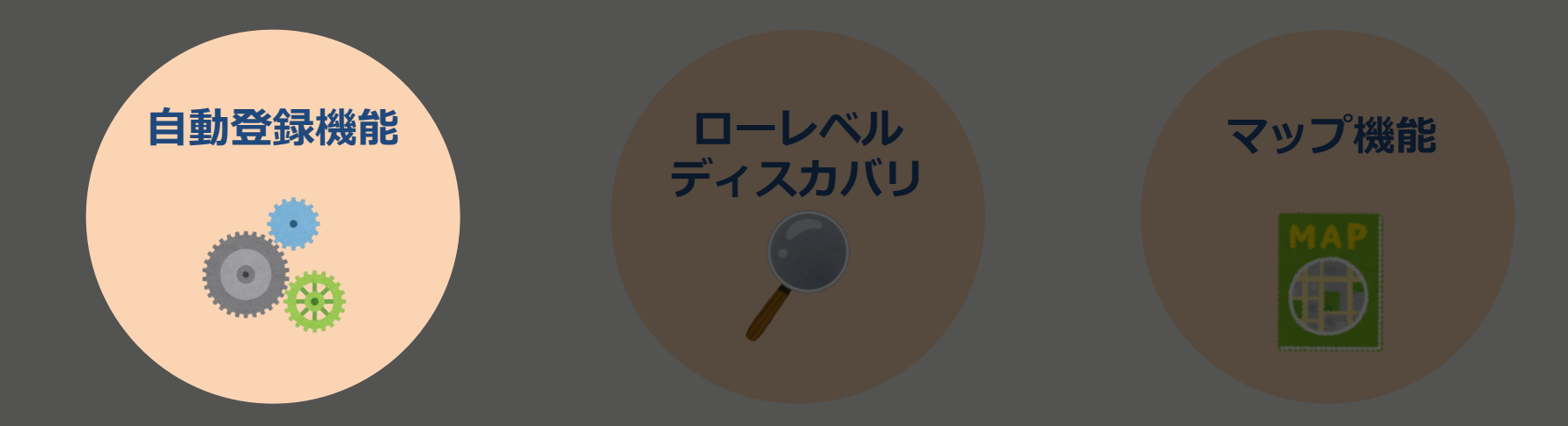

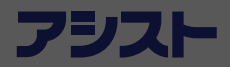

## 暗躍する自動登録の手段たち **コントリック (自動登録**

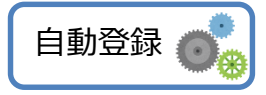

**エージェント自動登録 ディスカバリ APIでの登録**

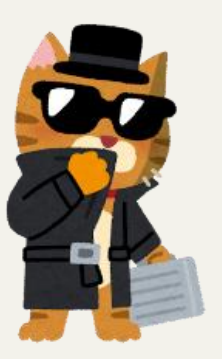

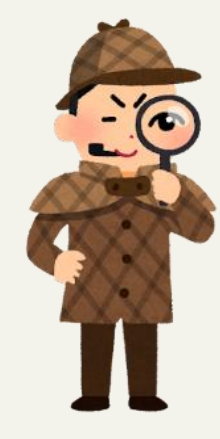

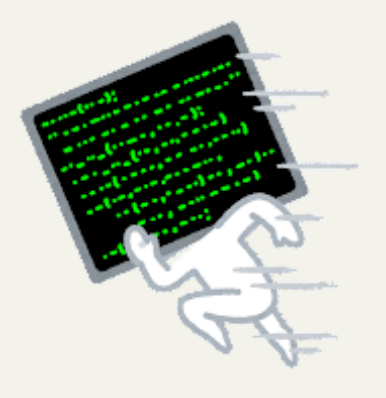

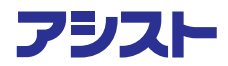

## エージェント自動登録にフォーカス! **コージェント自動登録**

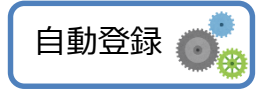

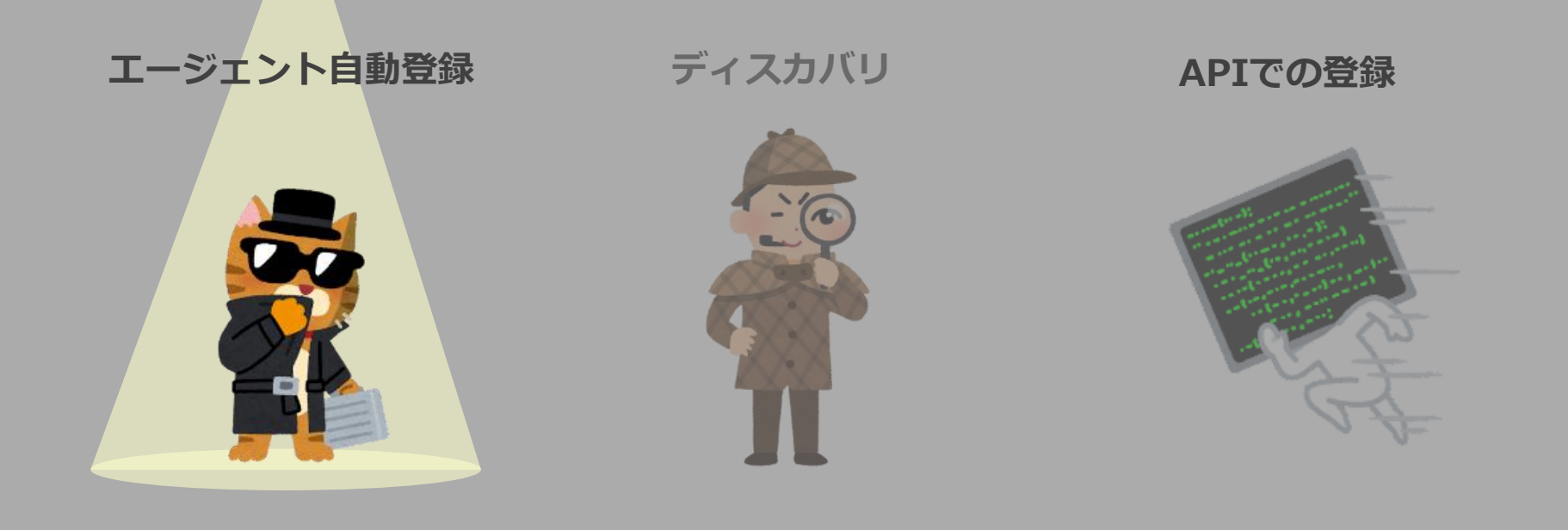

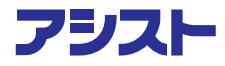

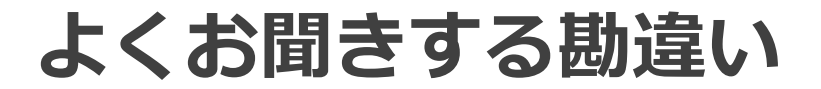

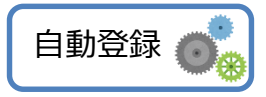

#### **自動登録ってホスト登録してテンプレートリンクするだけでしょ?**

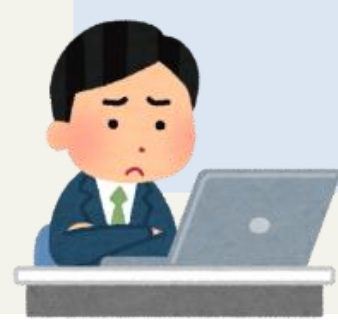

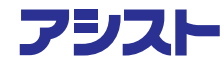

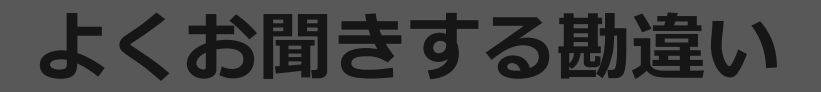

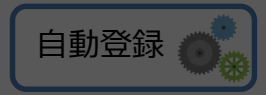

## 自動登**ホストやテンプレートだけではない**するだけでしょ? **Zabbixの自動化対象は無限大!**

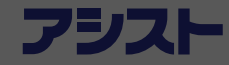

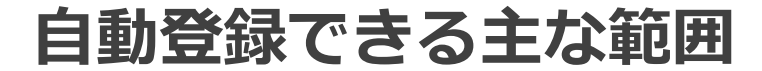

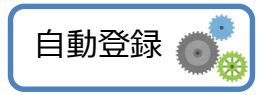

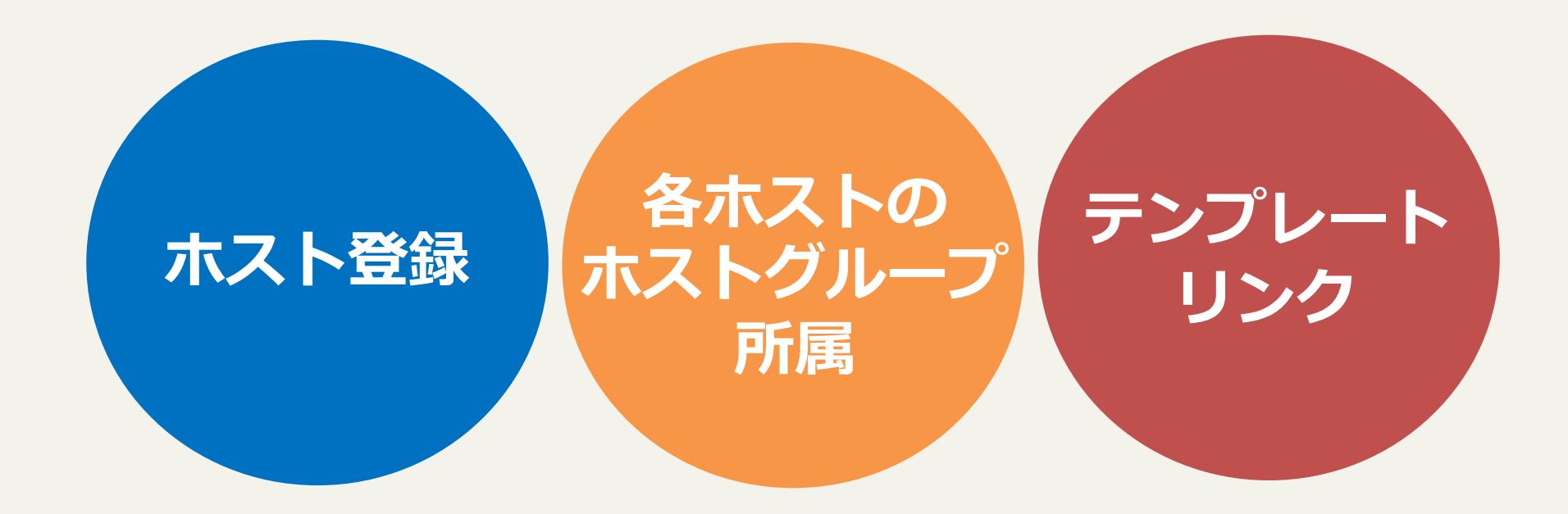

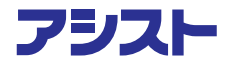

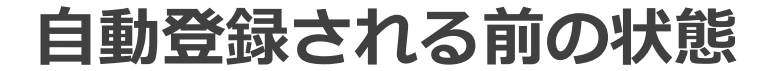

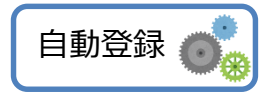

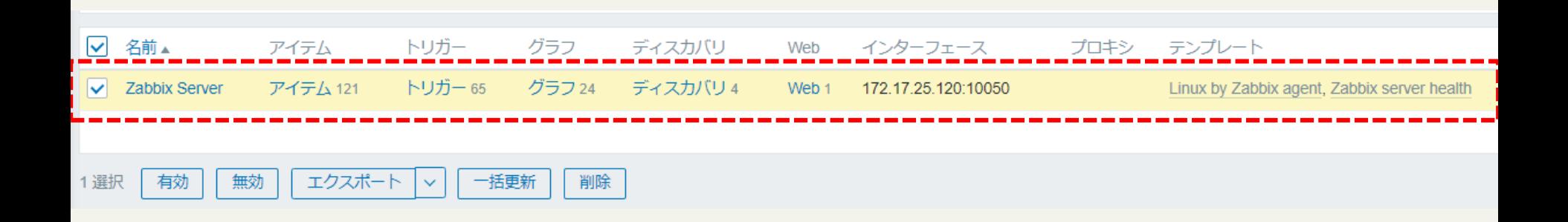

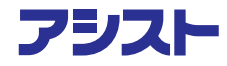

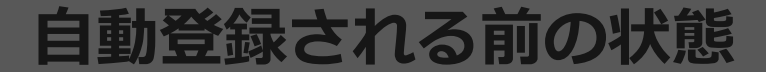

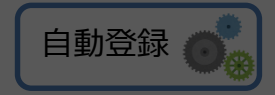

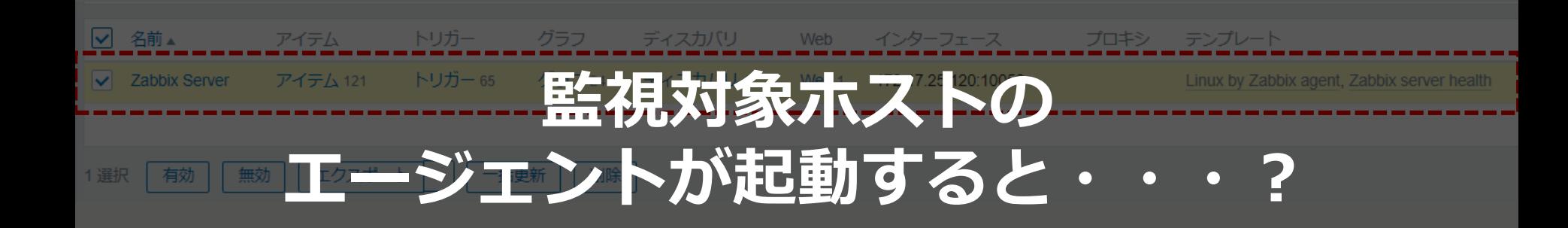

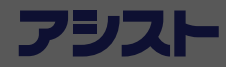

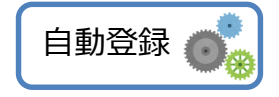

#### **起動したタイミングで監視対象の情報が送られる**

- ・HostMetaData情報
- ・DNS名情報
- ・IP情報

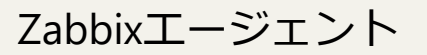

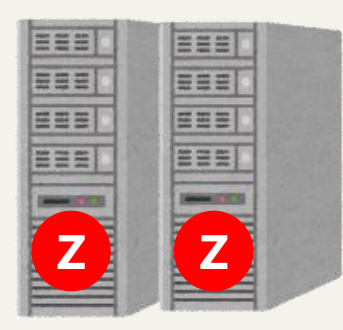

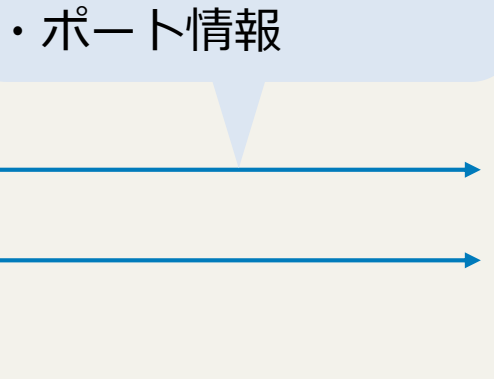

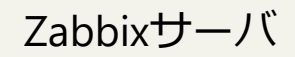

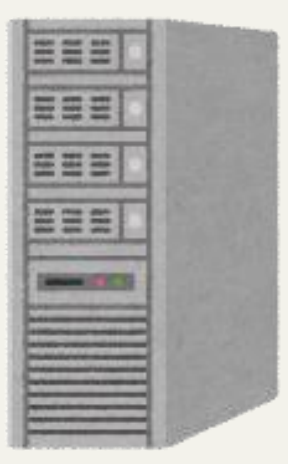

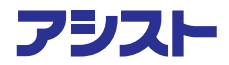

**自動登録された後の状態**

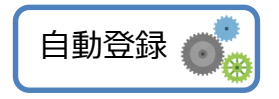

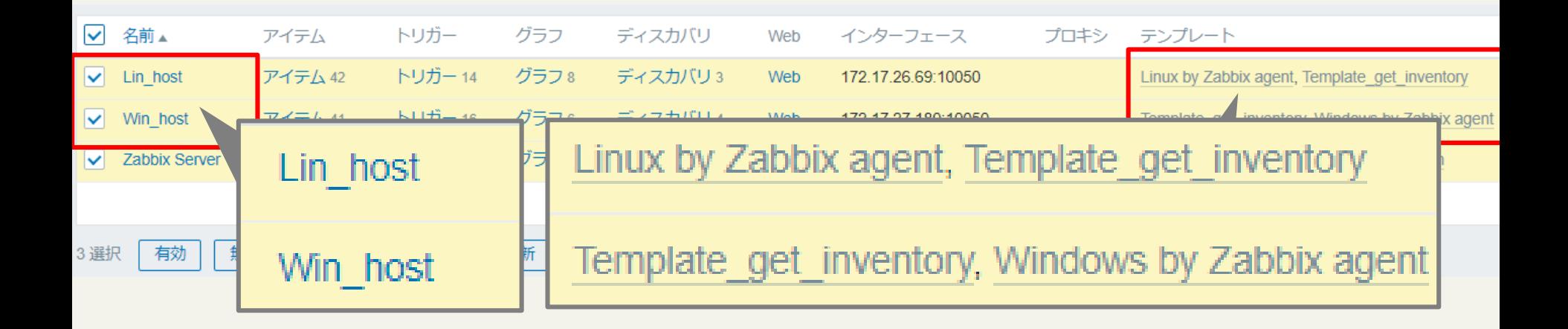

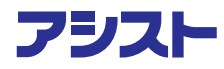

**自動登録された後の状態**

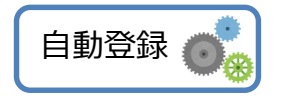

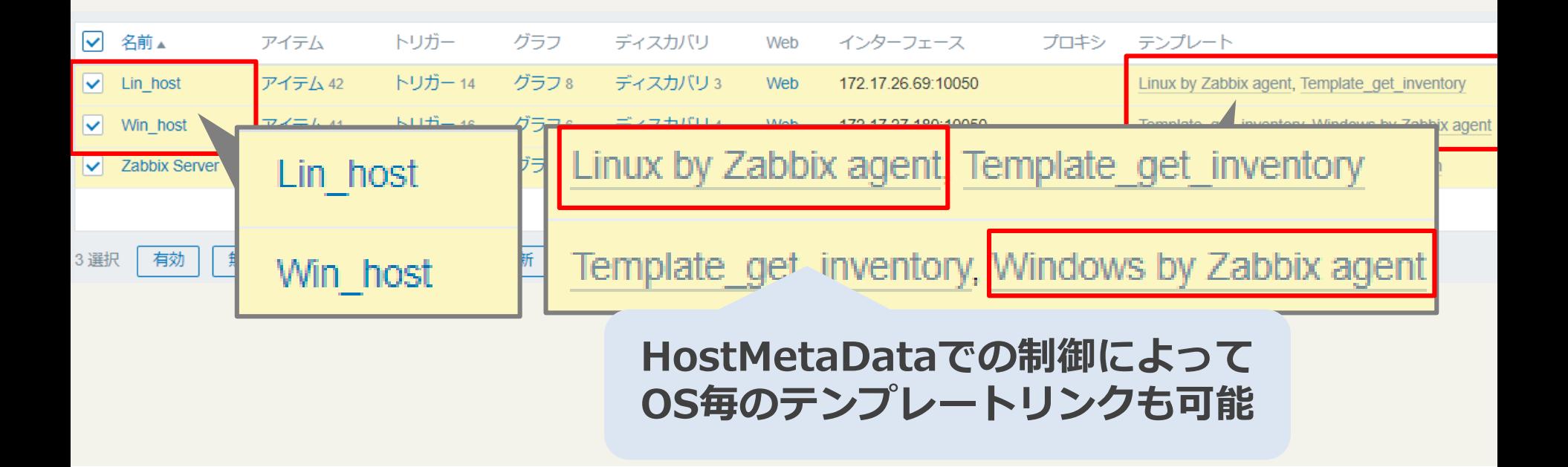

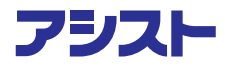

#### **OSごとのホストグループ自動追加も可能** 自動登録

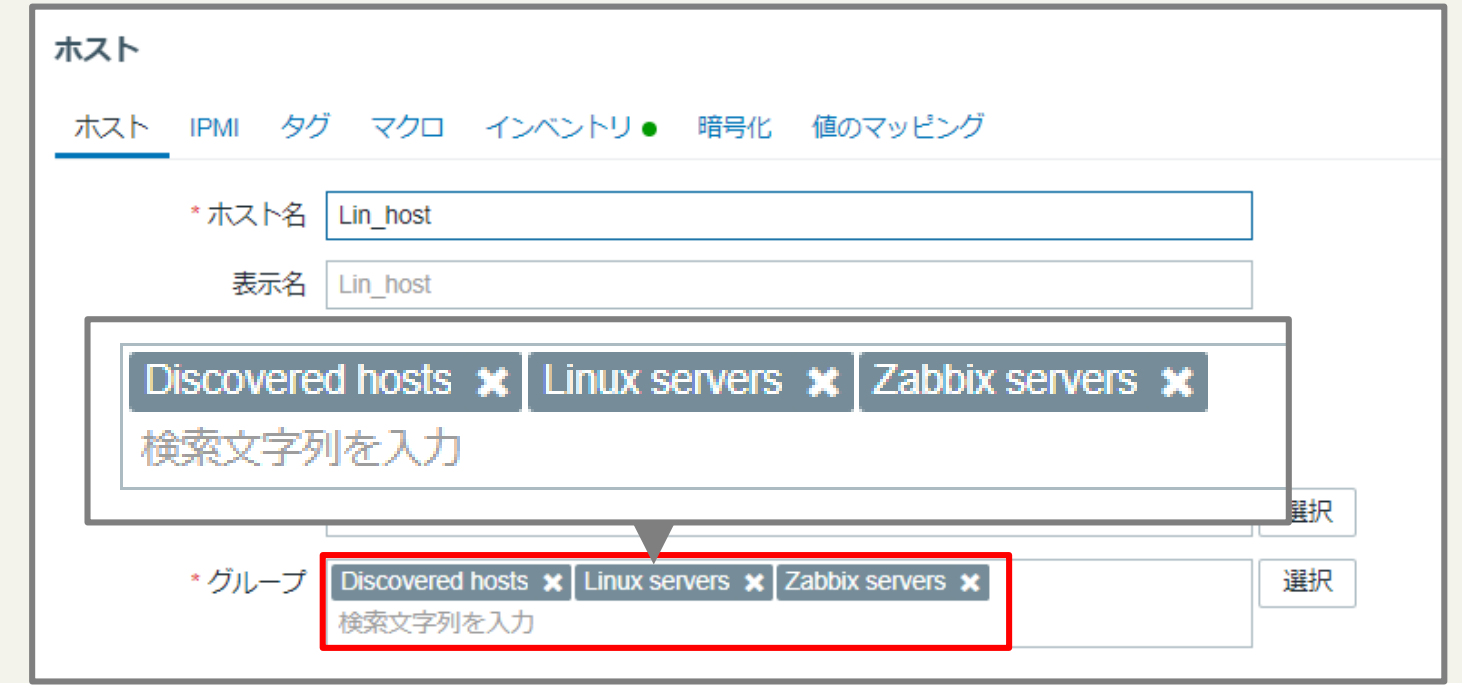

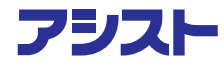

## 自動登録

#### **OSごとのホストグループ自動追加も可能**

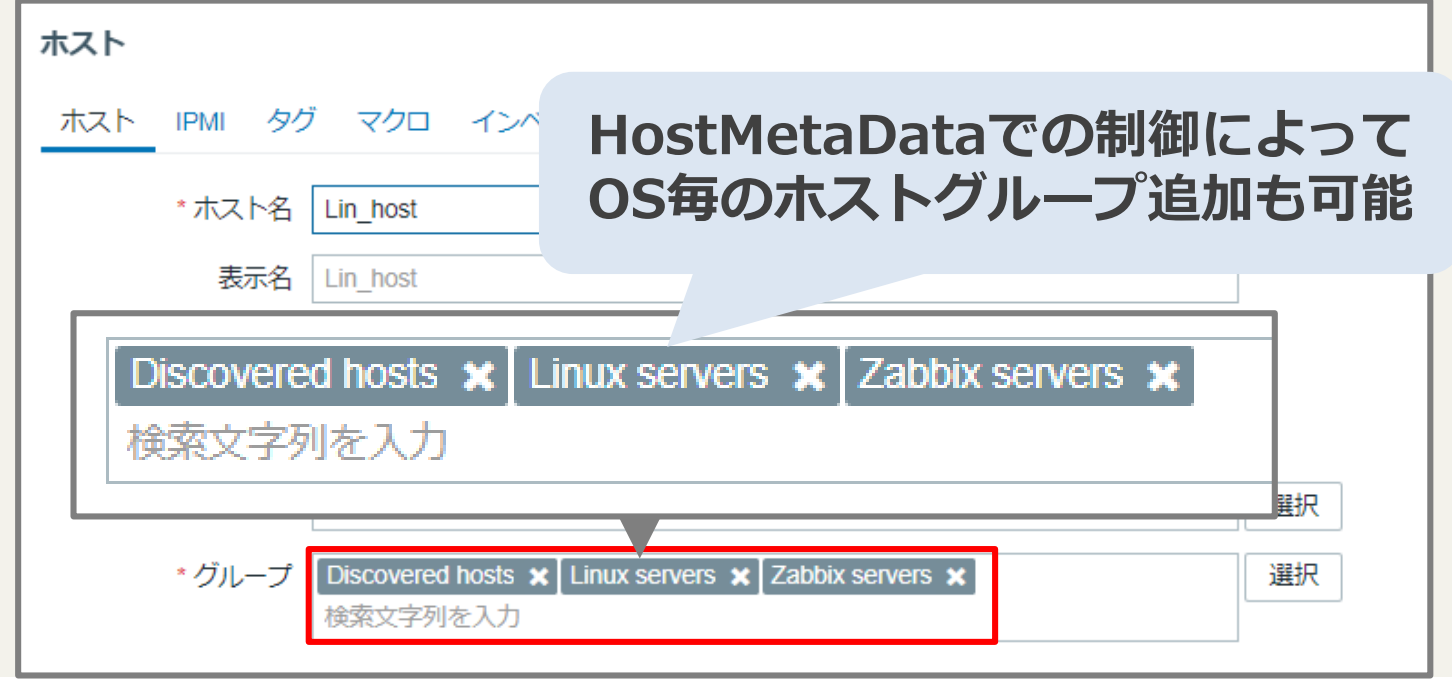

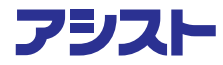

#### **OSごとのホストグループ自動追加も可能**

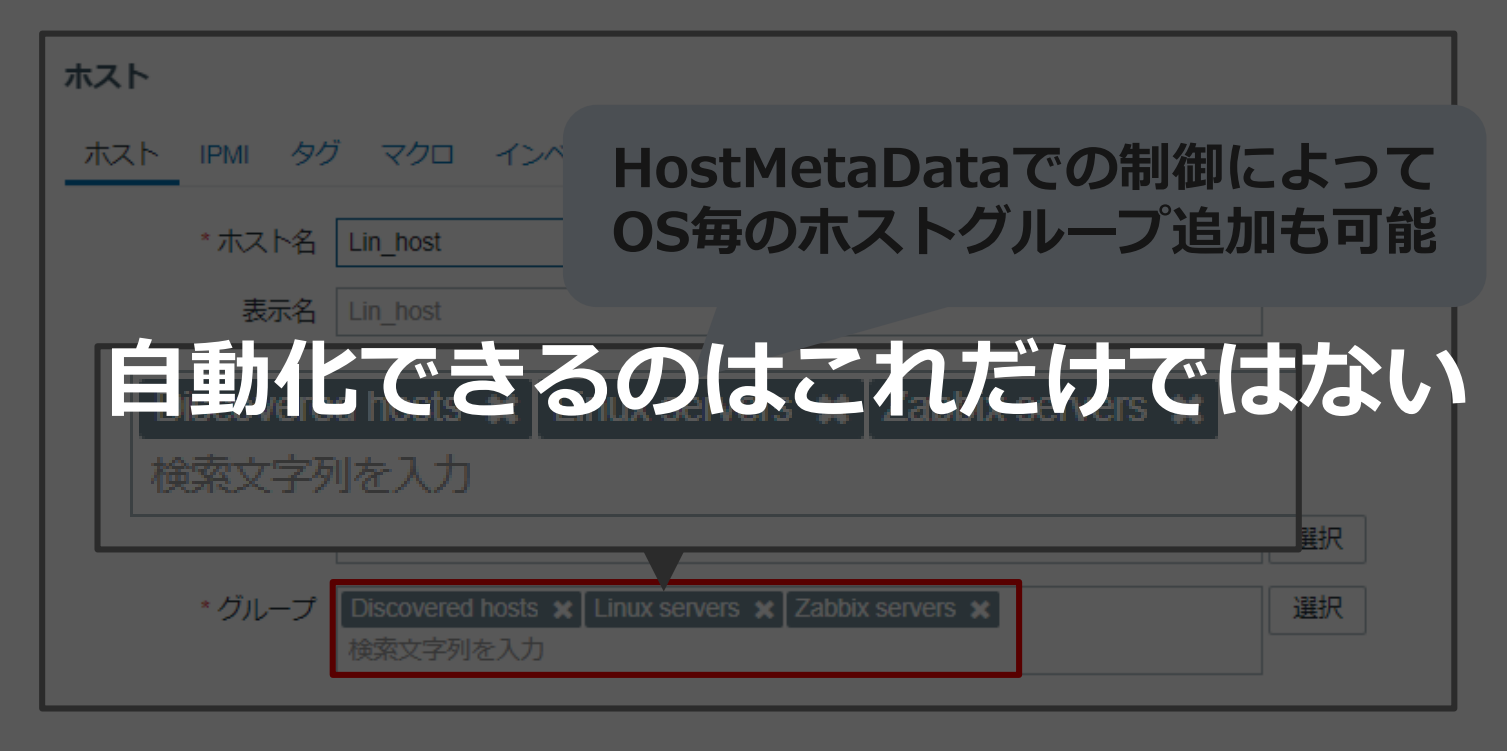

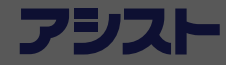

**例えばインベントリ**

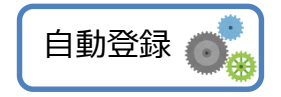

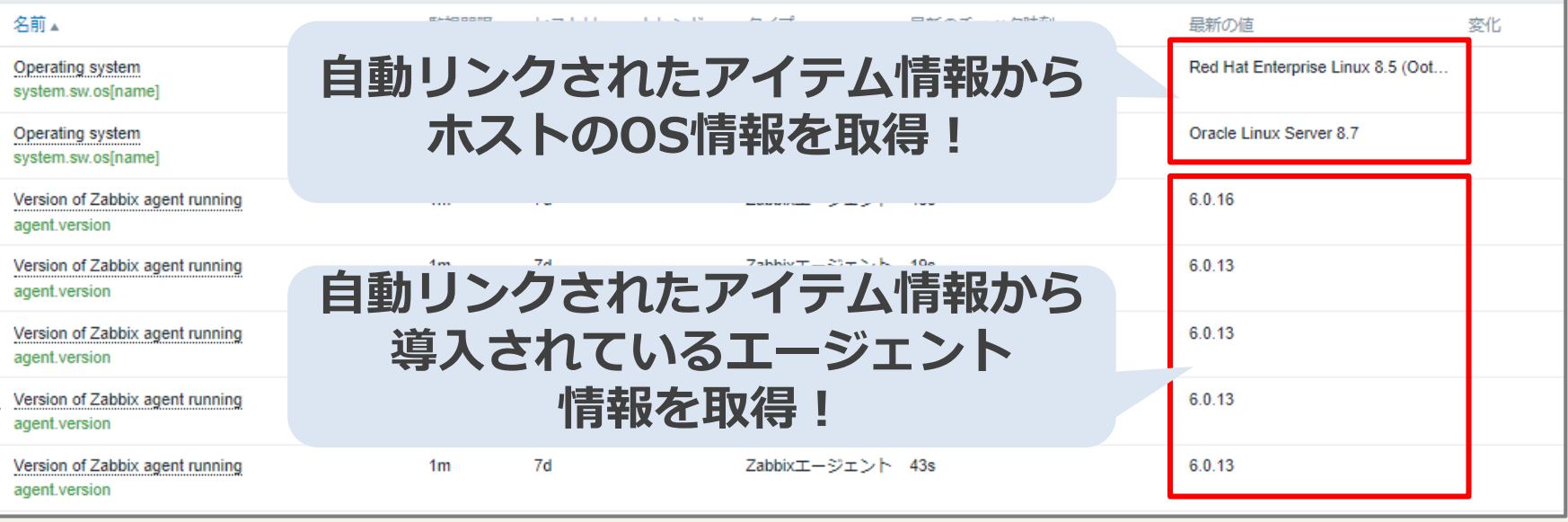

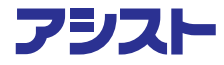

**実はテンプレートリンク時に・・・**

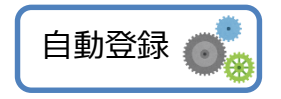

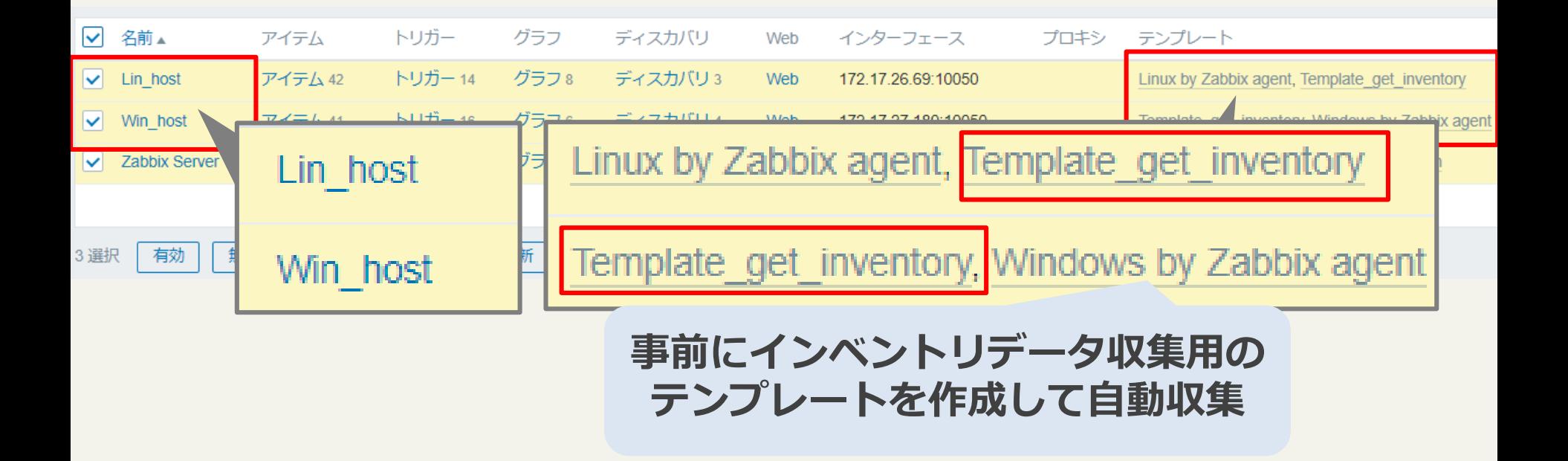

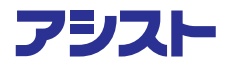

**実はテンプレートリンク時に・・・**

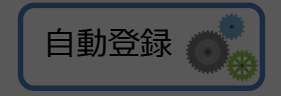

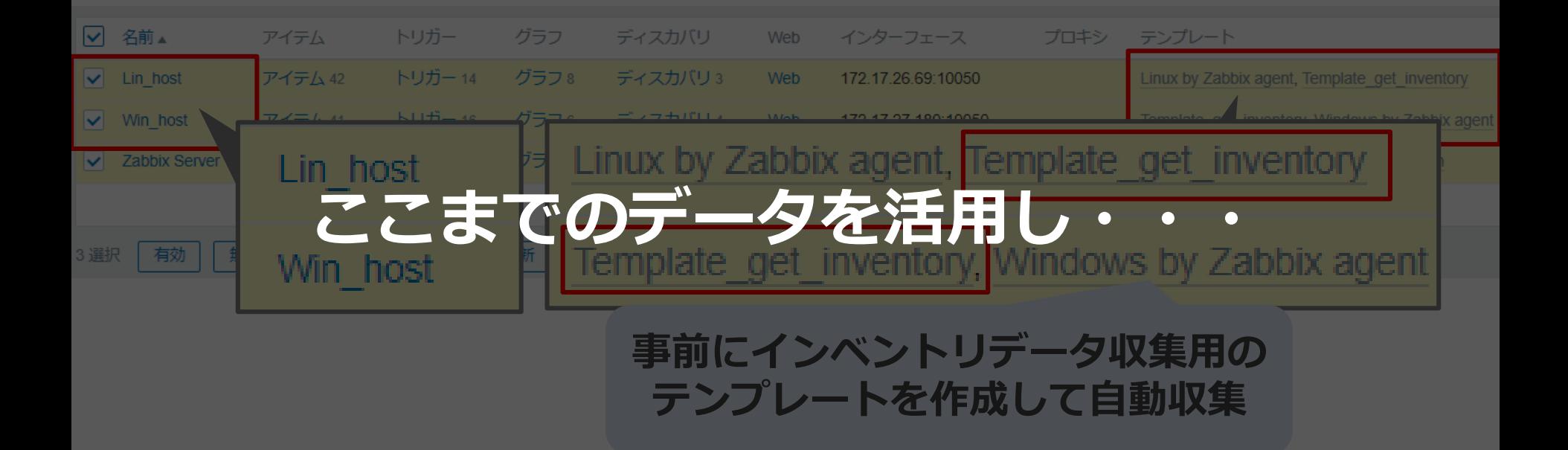

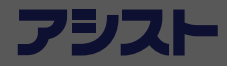

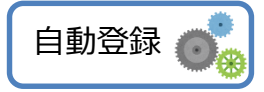

#### **こんなイメージでマップが作れます**

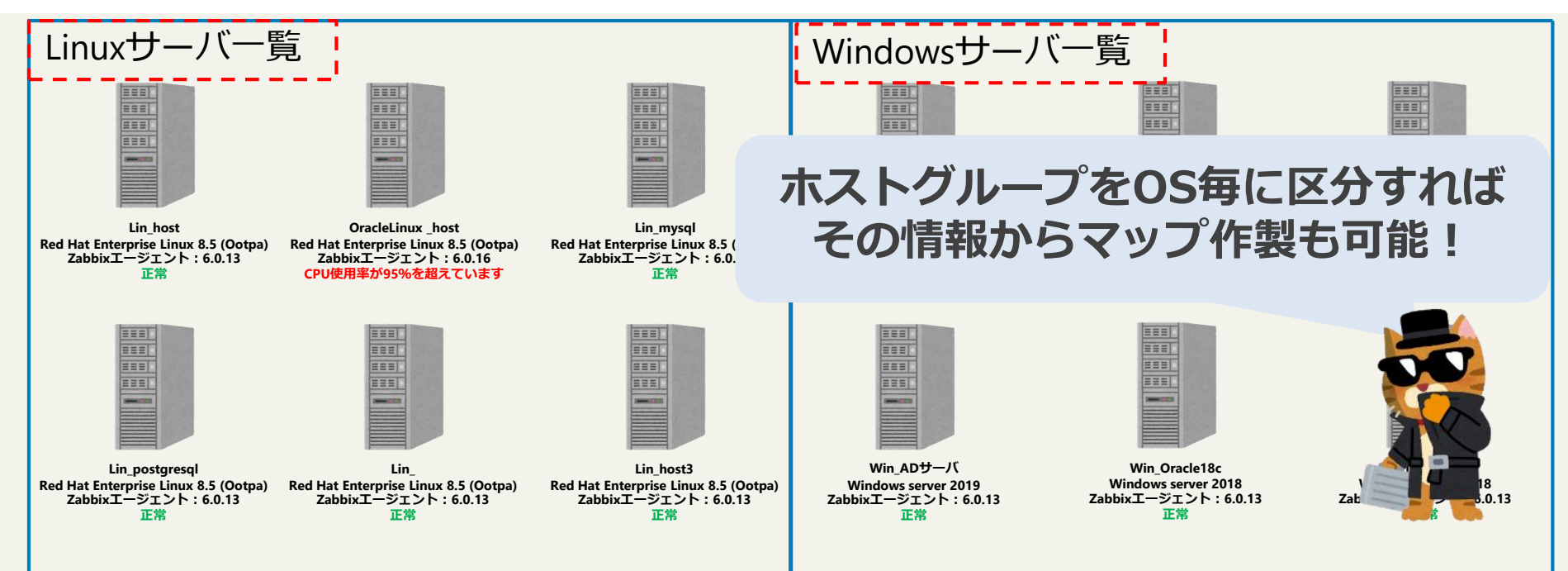

**こんなイメージでマップが作れます**

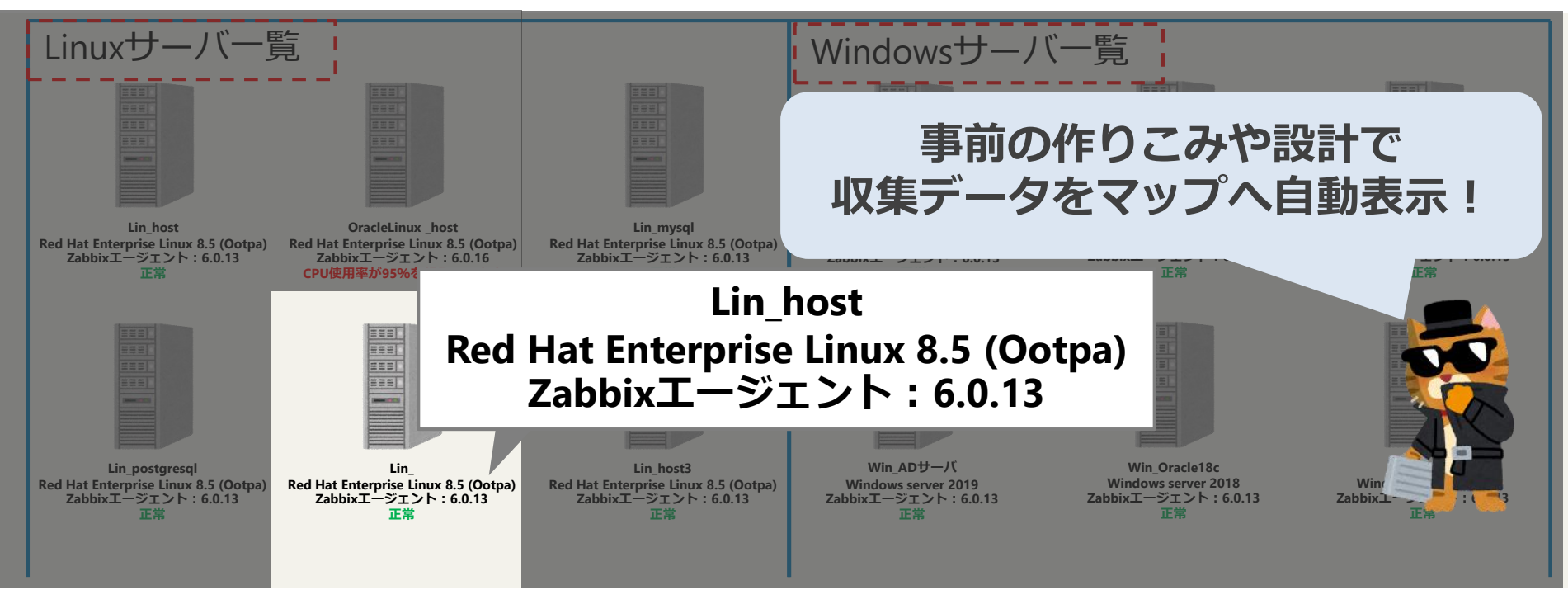

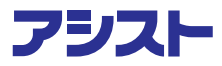

自動登録

#### **こんなイメージでマップが作れます**

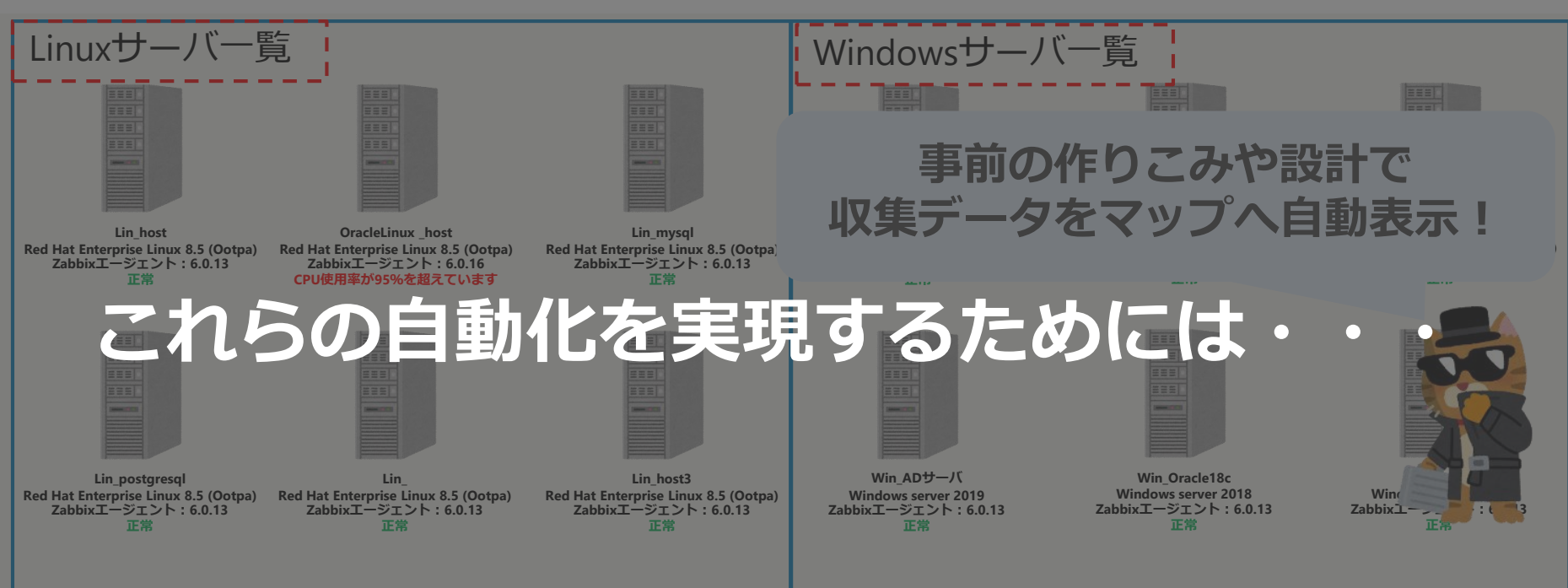

自動登録

#### **事前設計/事前設定が重要!!**

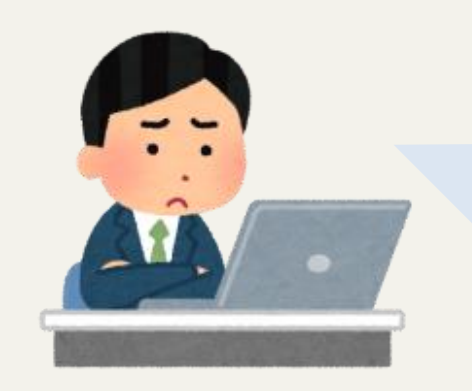

- **・ホストの登録範囲は?**
- **・HostMetaDataにどういった情報を 付加するのか?**
- **・ホストグループはどういう構成に するべきか?**
- **・テンプレートはどういったものが必要か?**
- **・テンプレートはどのような分類が必要か?**
- **・インベントリ設定は何を活用するのか?**
- **・マップはどのように表示するのか?**

**etc・・・**

自動登録

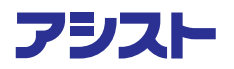

#### **事前設計/事前設定が重要!!**

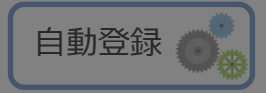

#### **・ホストの登録範囲は?**

**・HostMetaDataにどういった情報を 付加するのか?**

#### **・ホストグループはどういう構成に するべきか? Zabbixの設定のつながりを意識して ・テンプレートはどういったものが必要か? ・テンプレートはどのような分類が必要か? 事前設計すると自動登録の可能性が広がる・インベントリ設定は何を活用するのか? ・マップはどのように表示するのか?**

**etc・・・**

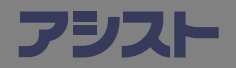

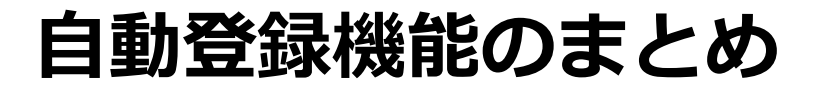

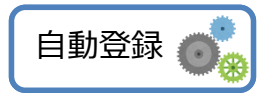

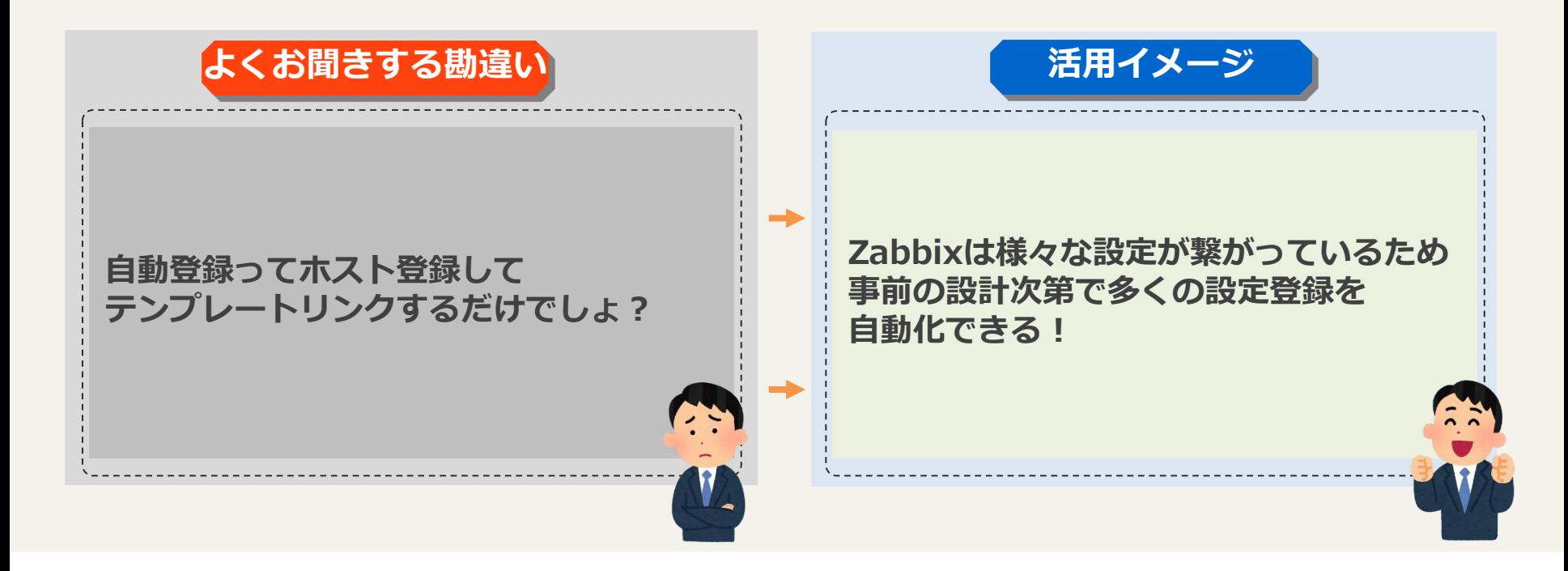

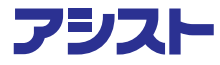

## **よくある『勘違い』テーマ3選**

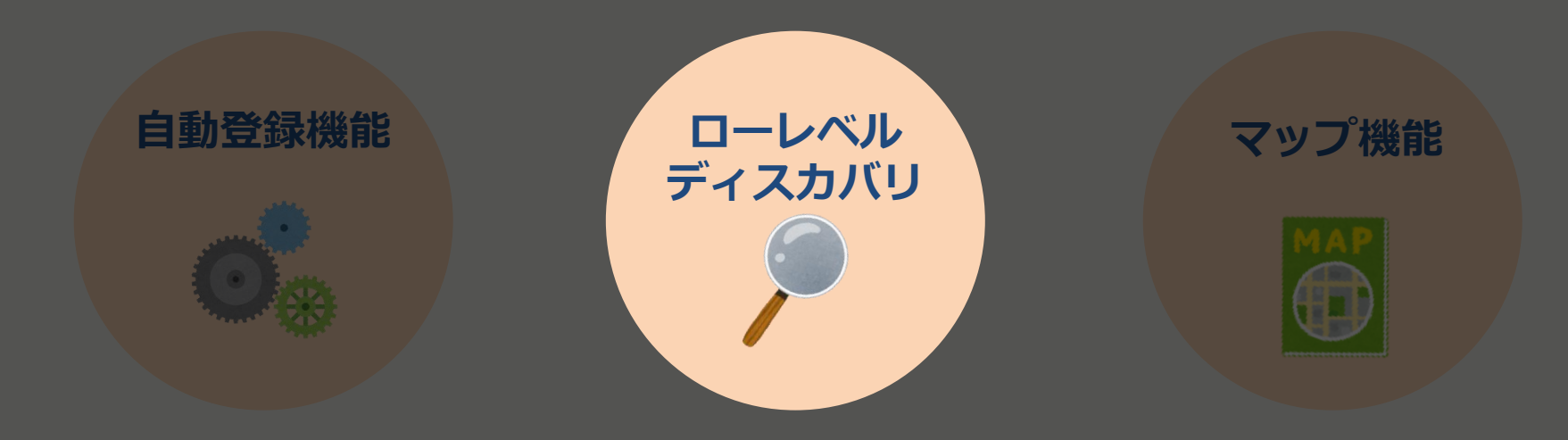

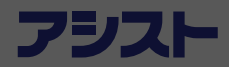

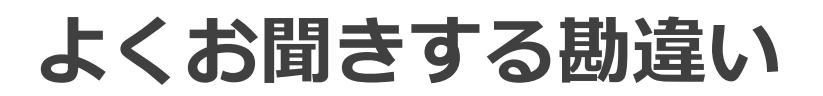

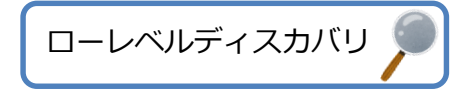

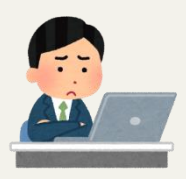

**ローレベルディスカバリ(以下LLD)って、 結局のところ何をしてくれる機能なの? ノイズが増えるっていう噂も聞くんだよな・・・**

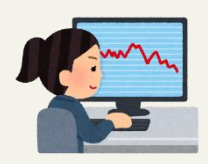

**LLDを使うと全部同じ監視設定になるんでしょ? 同じようなエラーでも条件によって深刻度を変えたいから 使えないな!**

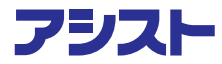

## **よくお聞きする勘違い**

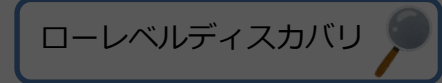

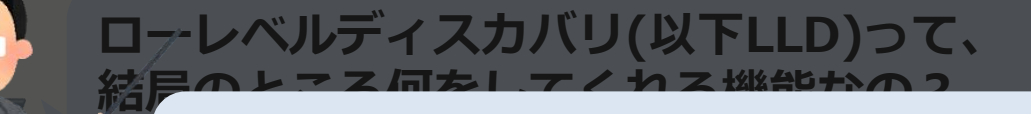

#### **ノイスのメモリを理解して使いこなせば、 Zabbixはもっと便利になります!**

**LLDを使うと全部同じ監視設定になるんでしょ? 同じエラーでもサーバによって深刻度を変えたいから使えないな!**

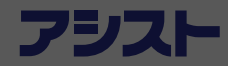

 $\sim$ 

#### **LLDとは?**

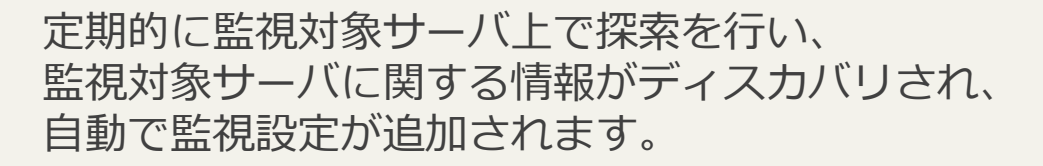

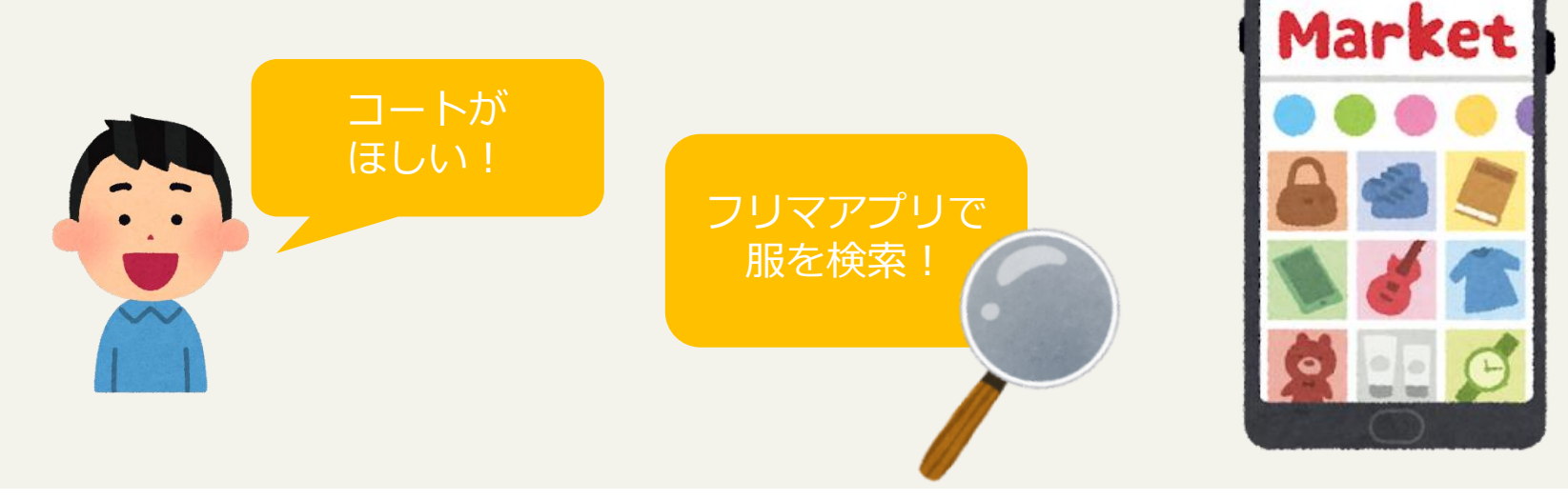

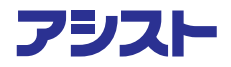

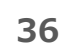

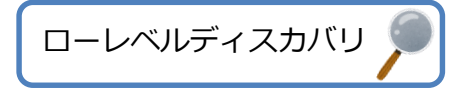

**Flea** 

## **よくお聞きする勘違い**

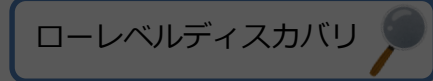

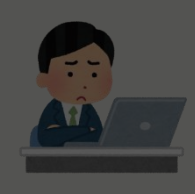

**ローレベルディスカバリ(以下LLD)って、 結局のところ何をしてくれる機能なの? ノイズが増えるっていう噂も聞くんだよな・・・ ノイズが増えるっていう噂も聞くんだよな・・・**

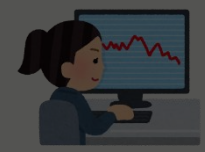

**LLDを使うと全部同じ監視設定になるんでしょ? 同じエラーでもサーバによって深刻度を変えたいから使えないな!**

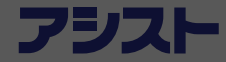

## **よくお聞きする勘違い**

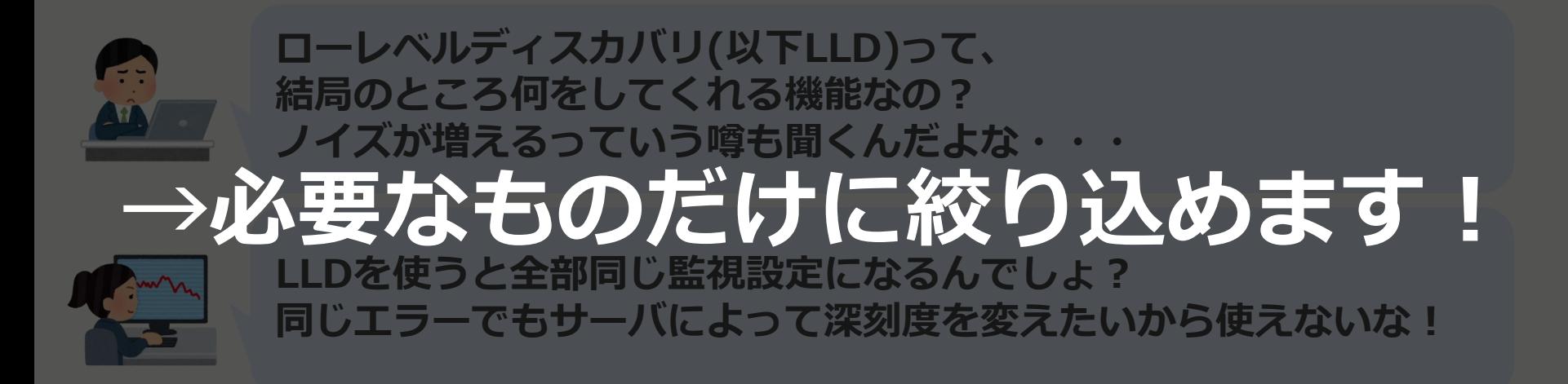

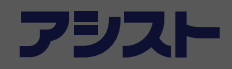

ローレベルディスカバリ

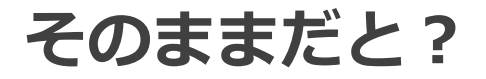

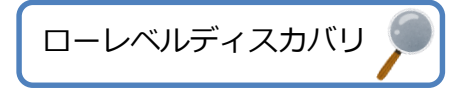

- ・大量の監視設定が作られてしまう →不要なデータがディスクを逼迫
- ・不要な通報(ノイズ)が発生する

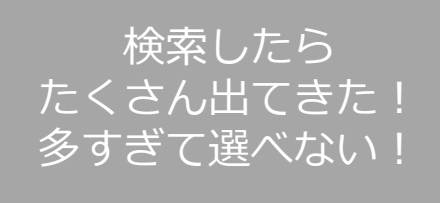

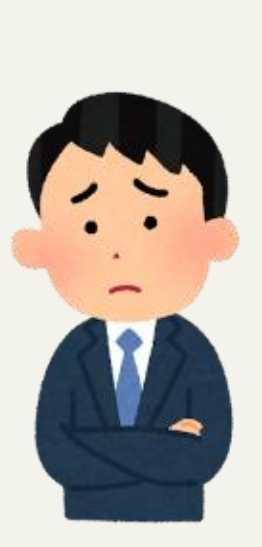

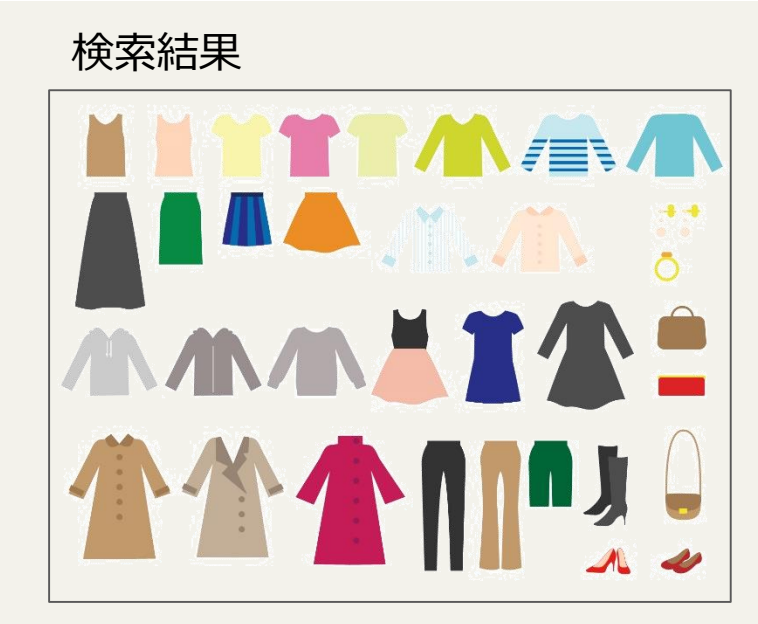

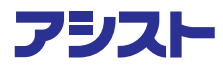

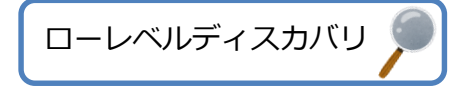

**フィルター**

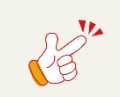

LLDで収集した結果から必要なものに 絞り込んで監視する

✔ ノイズを抑止し、不要な監視による 通知やデータ増加を防ぐ!

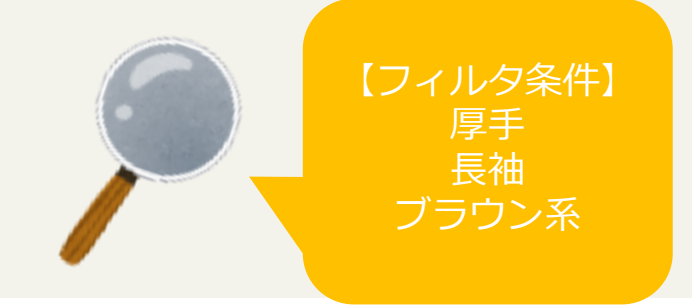

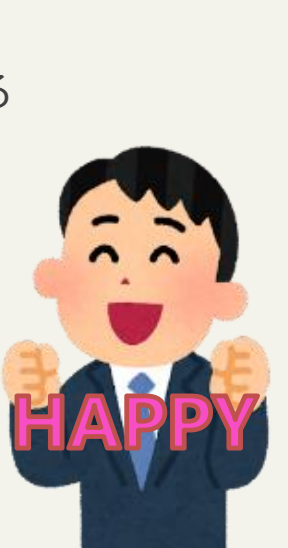

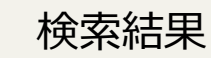

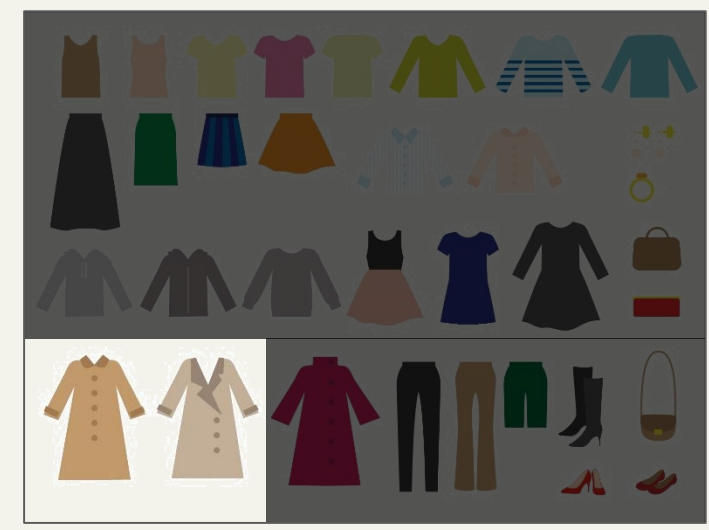

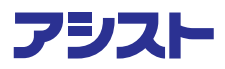

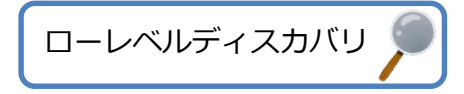

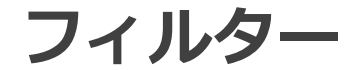

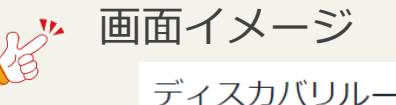

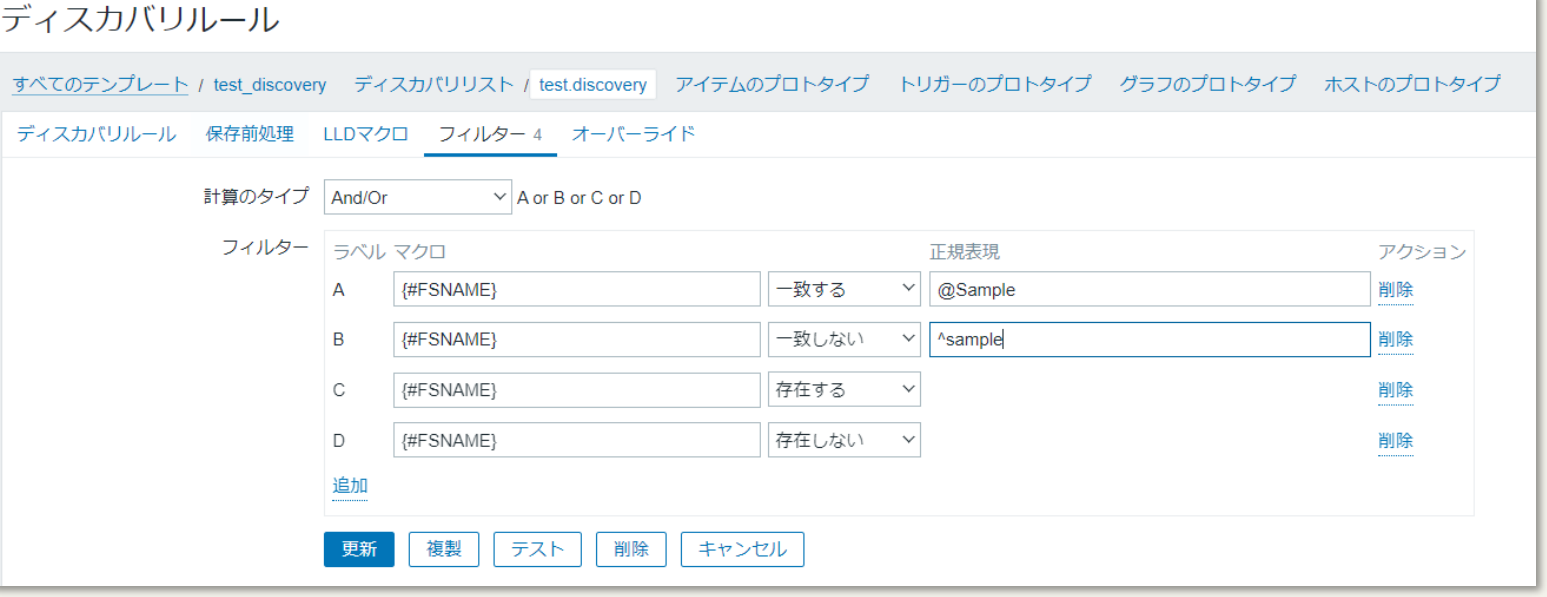

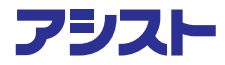

## **よくお聞きする勘違い**

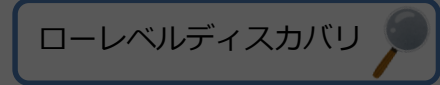

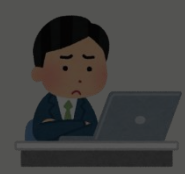

**ローレベルディスカバリ(以下LLD)って、 結局のところ何をしてくれる機能なの? ノイズが増えるっていう噂も聞くんだよな・・・**

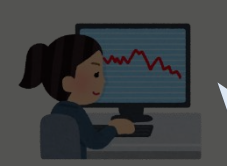

LLDと文ノ<del>C エ</del>GPPJ O 血沈政定になるハ C O & :<br>ロ<u>ド トミセナニー スナタ ル</u>ヒト。大沈却広大亦ミ PUAノなエノー(U木TICAノ U*床XIIIにタルにいけつ*<br>生ニ+\/ \ +\ | LLDを使うと全部同じ監視設定になるんでしょ? **同じようなエラーでも条件によって深刻度を変えたいから 使えないな!**

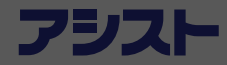

## **よくお聞きする勘違い**

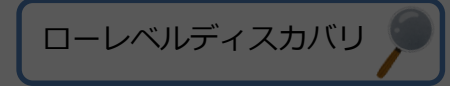

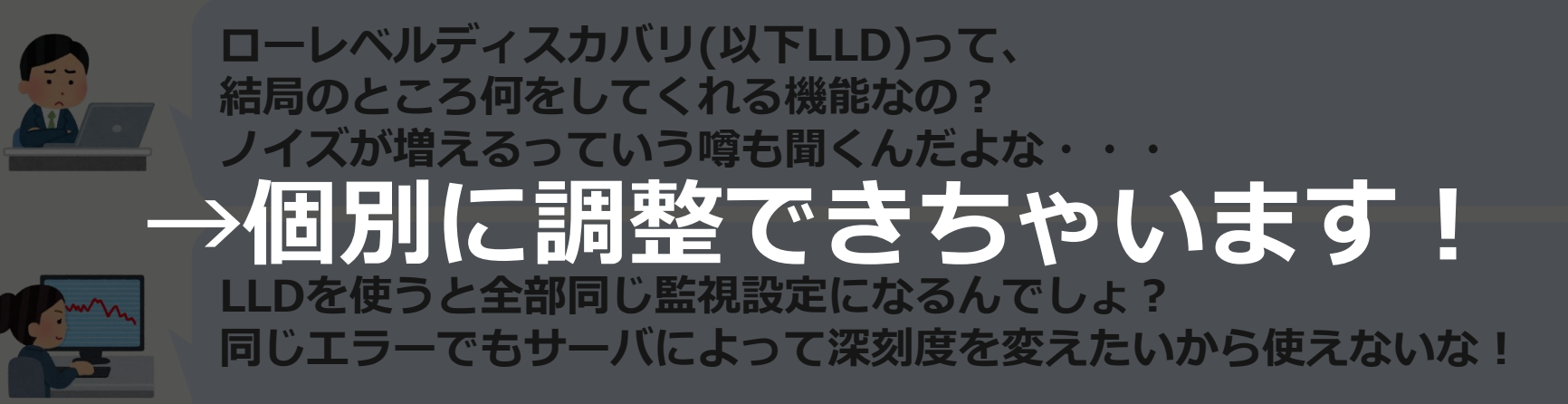

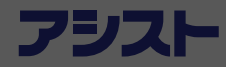

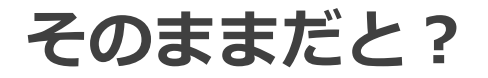

・プロトタイプの設定内容に従って 共通の監視設定が行われる。 →共通の監視間隔や深刻度になる。

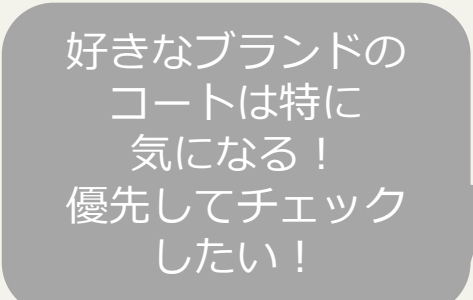

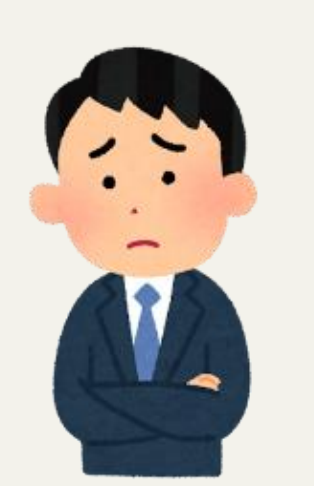

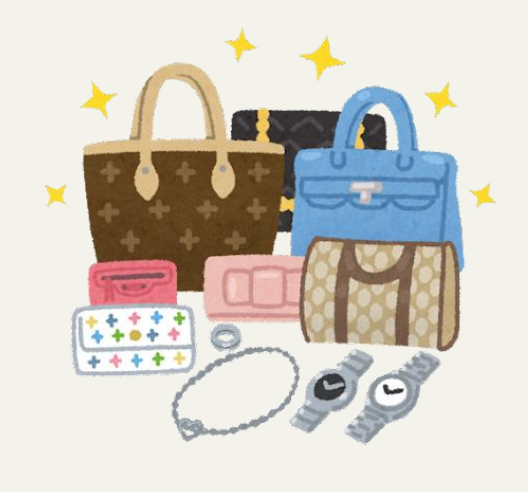

ローレベルディスカバリ

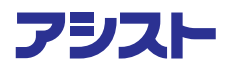

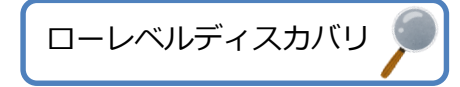

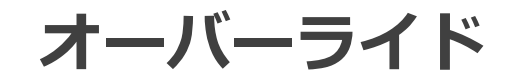

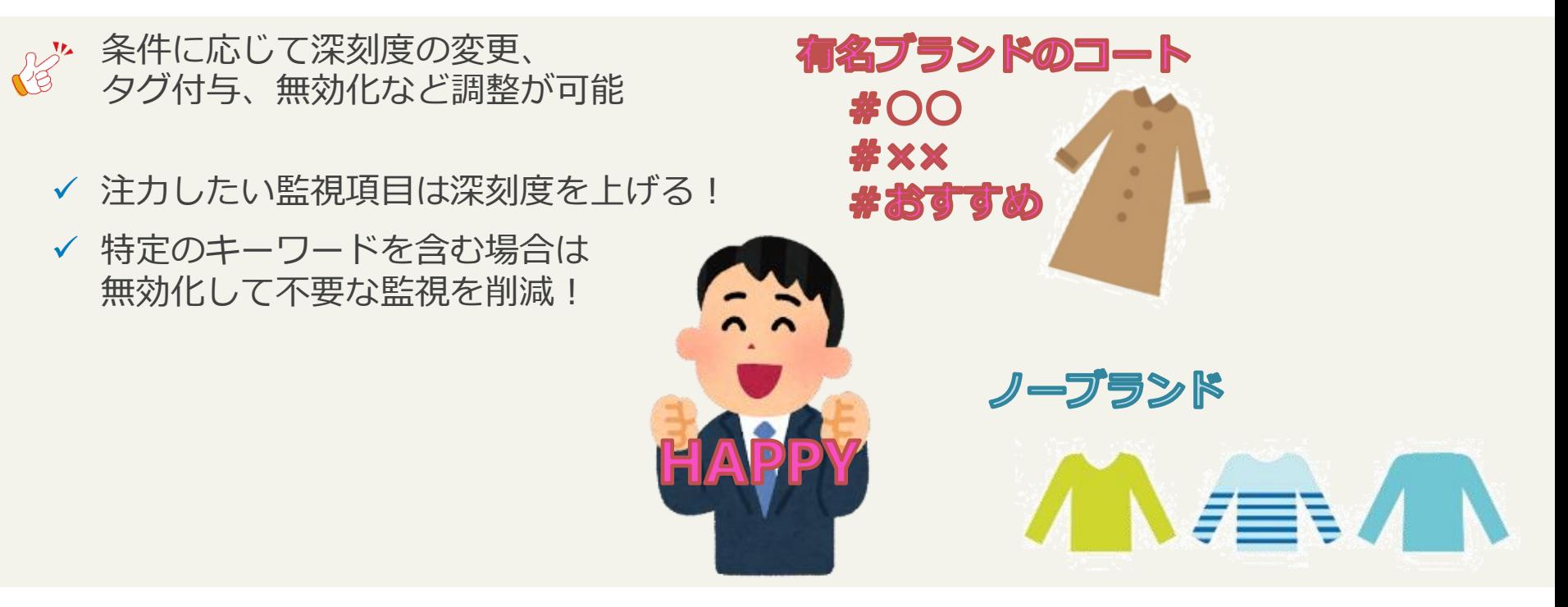

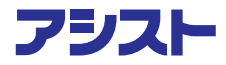

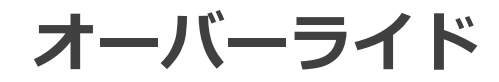

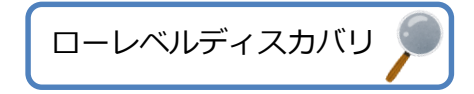

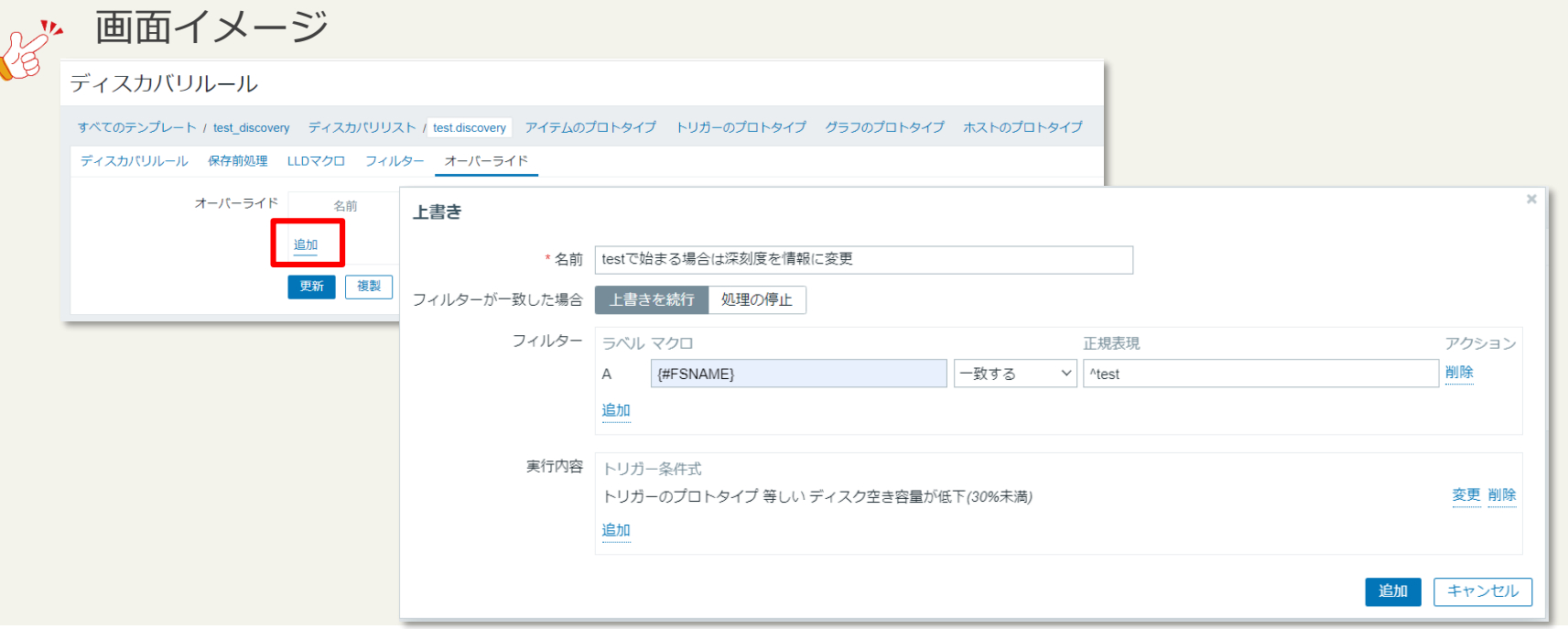

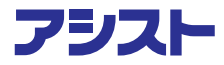

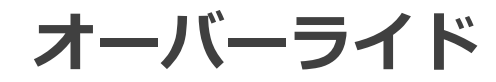

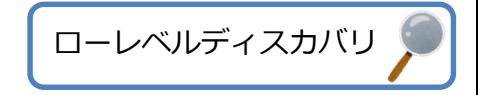

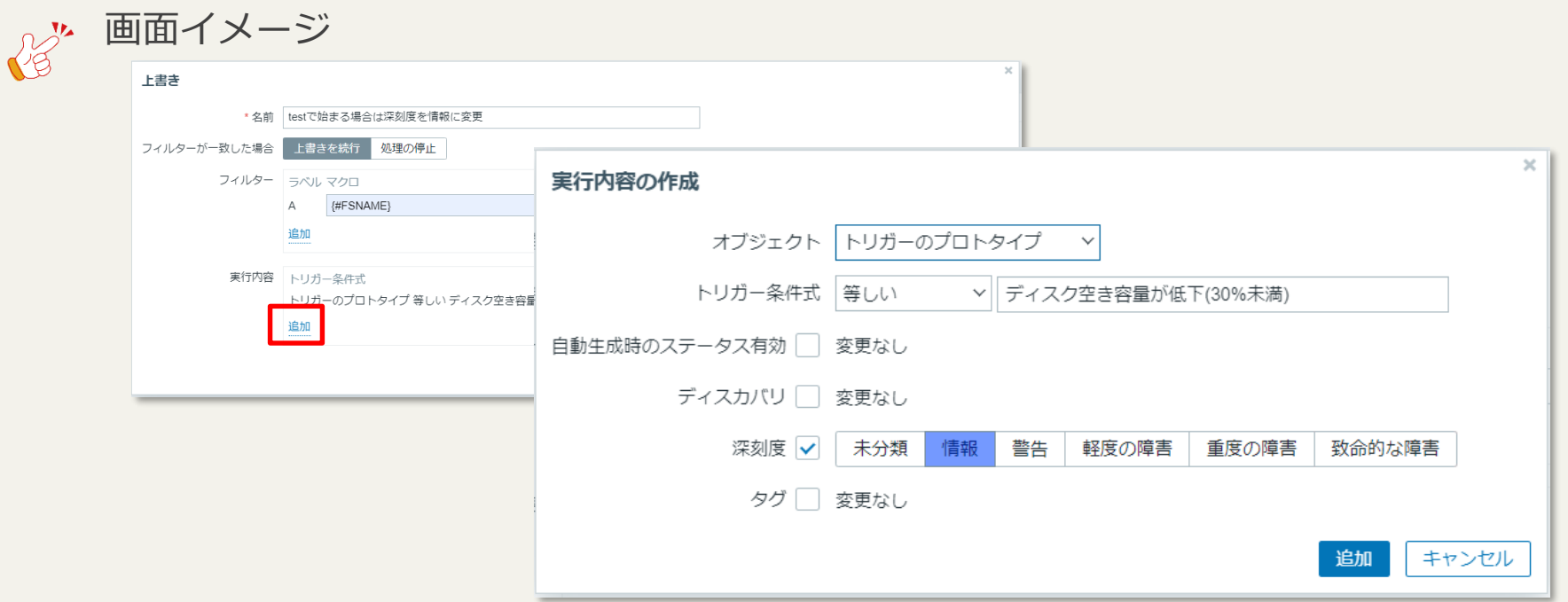

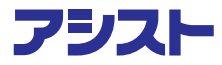

#### **LLDで実態に沿った柔軟な監視を実現**

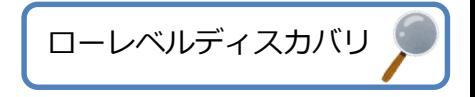

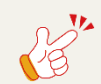

LLDを使用することによって、不確定な情報や 変化しやすい情報を監視できる。

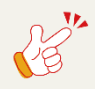

特にクラウド系の監視は、LLDが活躍! 今後クラウド系の監視を進める方はぜひご活用ください!

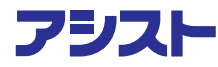

#### **ローレベルディスカバリで遊んでみる**

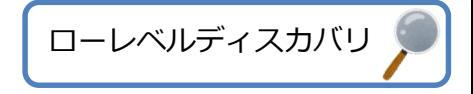

- ・フリマアプリの出品情報をディスカバリ ・出品されたら価格をアイテムとして監視 ・一定金額以下だったらトリガー検知、通報がくる。
- ・社員のカレンダーの情報をLLDで収集 ・出社or在宅勤務をアイテム収集 ・チームメンバーの出勤状況をマップ化!

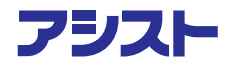

## **LLD機能のまとめ**

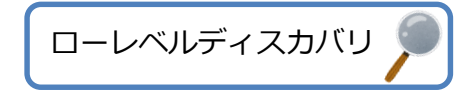

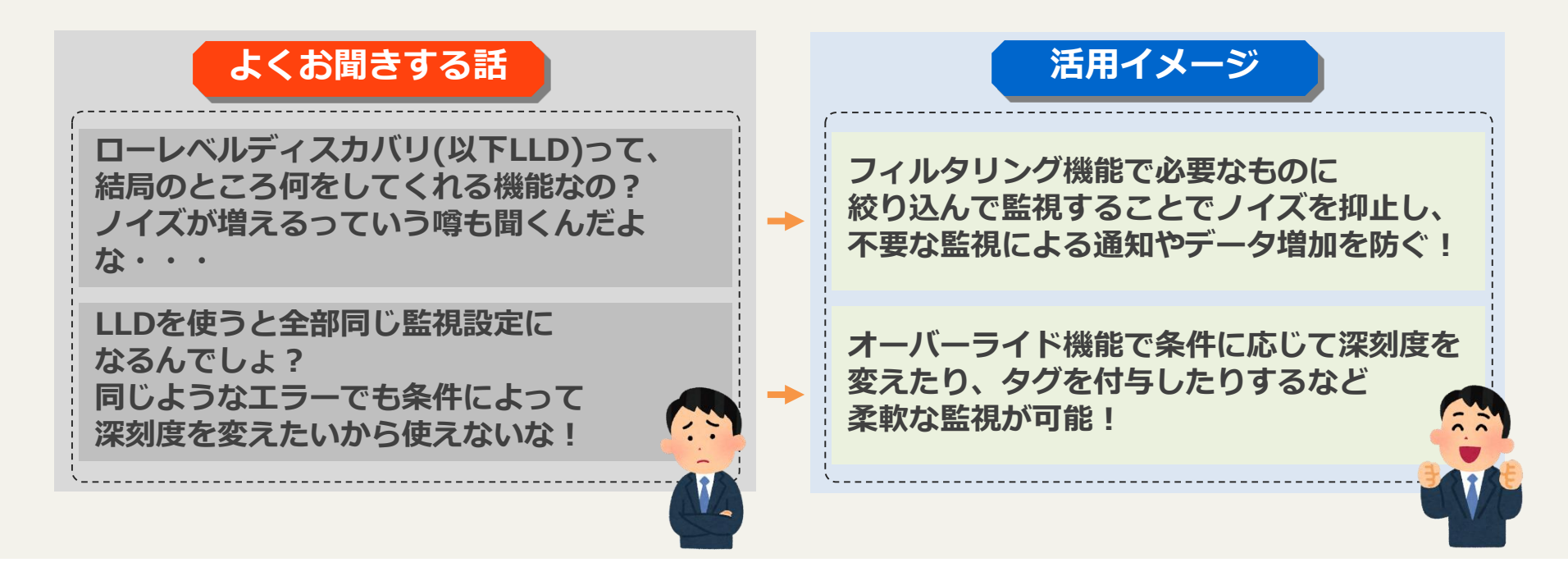

## **よくある『勘違い』テーマ3選**

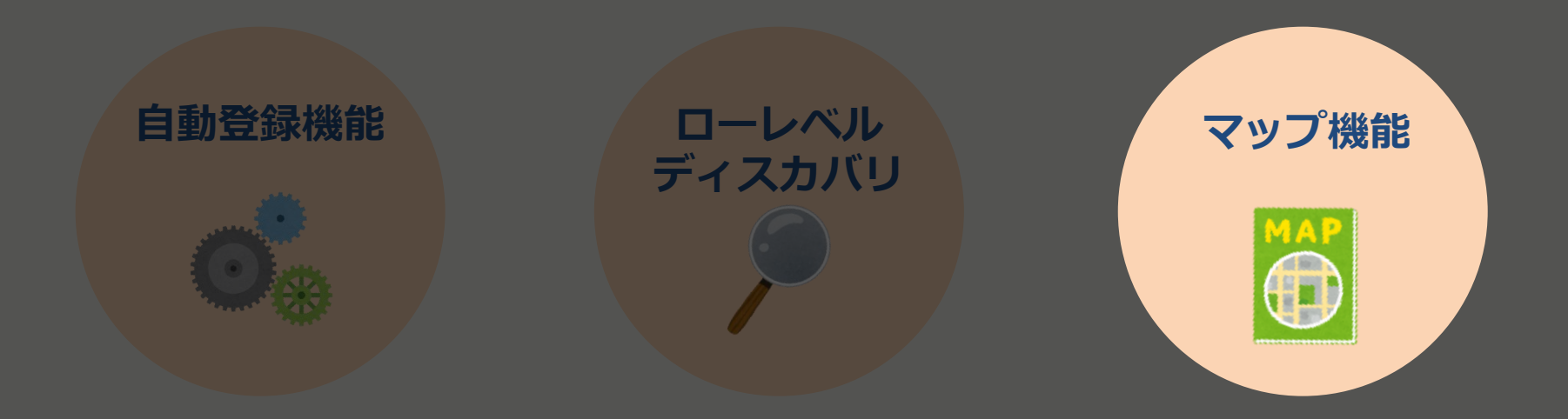

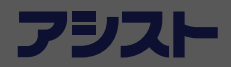

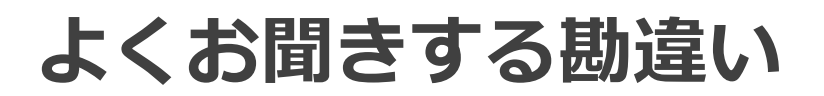

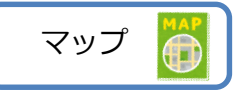

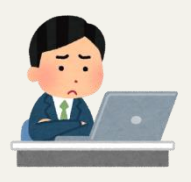

**Zabbixのマップ機能って、参照するだけだよね? 「障害に気がつくこと」以外に何か他の使い道ってあるんだっけ?**

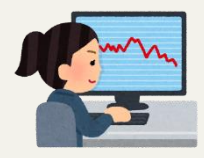

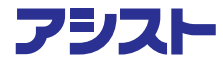

## **よくお聞きする勘違い**

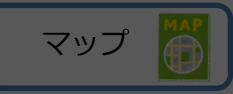

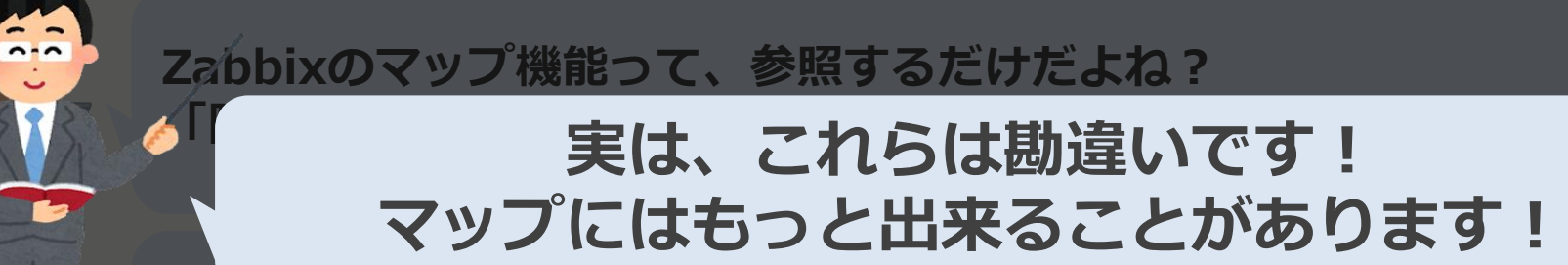

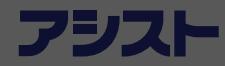

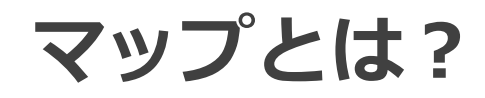

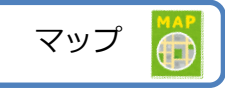

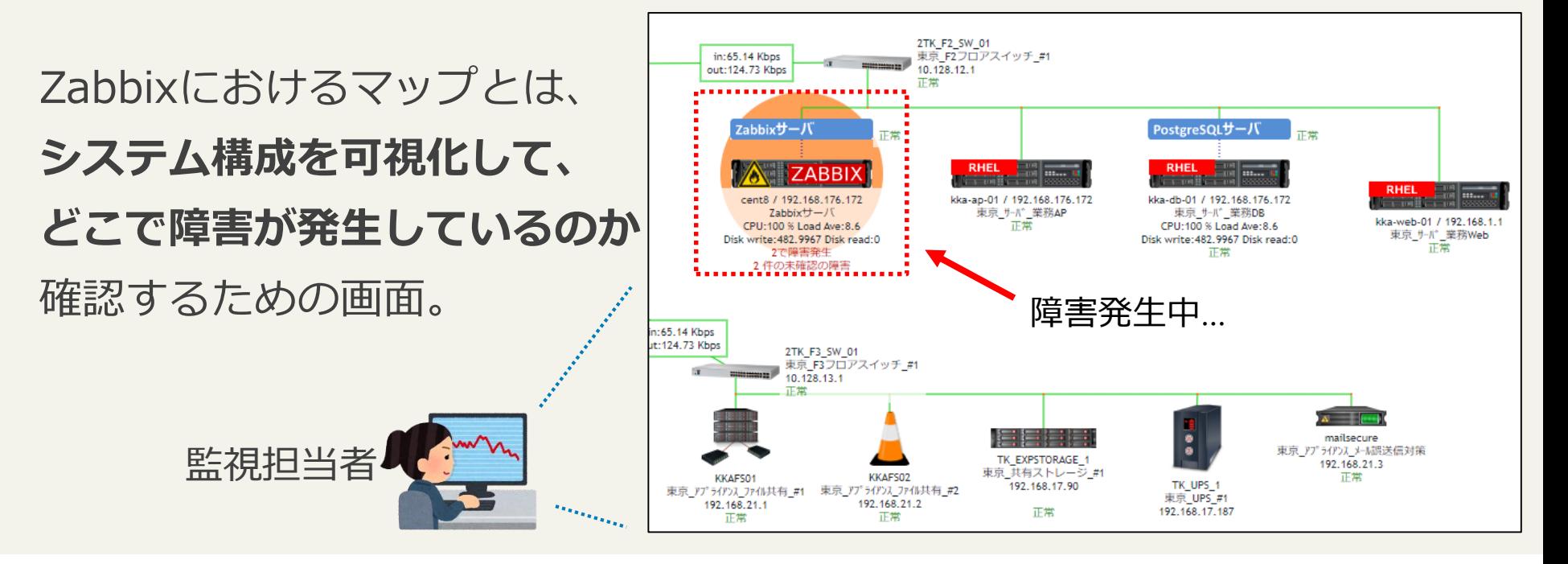

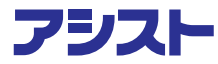

## **よくお聞きする勘違い(再掲)**

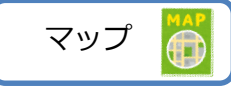

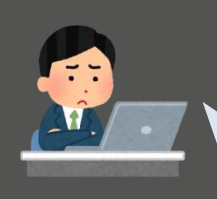

#### **Zabbixのマップ機能って、参照するだけだよね? 「障害に気がつくこと」以外に何か他の使い道ってあるんだっけ?**

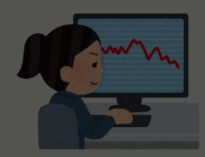

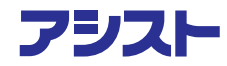

## **よくお聞きする勘違い(再掲)**

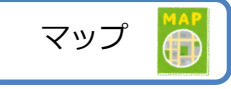

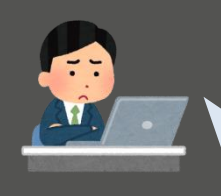

#### **Zabbixのマップ機能って、参照するだけだよね? 「障害に気がつくこと」以外に何か他の使い道ってあるんだっけ?**

## **Zabbixのマップって手動で作らないといけないんだよね?** →ただ 「見る**』"だけではありません!**

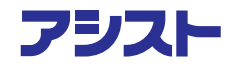

#### **コマンド実行機能**

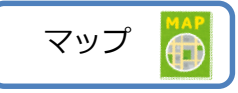

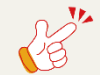

#### マップ上から各マシンに対して**直接コマンドを実行する機能**があります。 監視結果の確認だけではなく、**障害の初動切り分け**として活用できます!

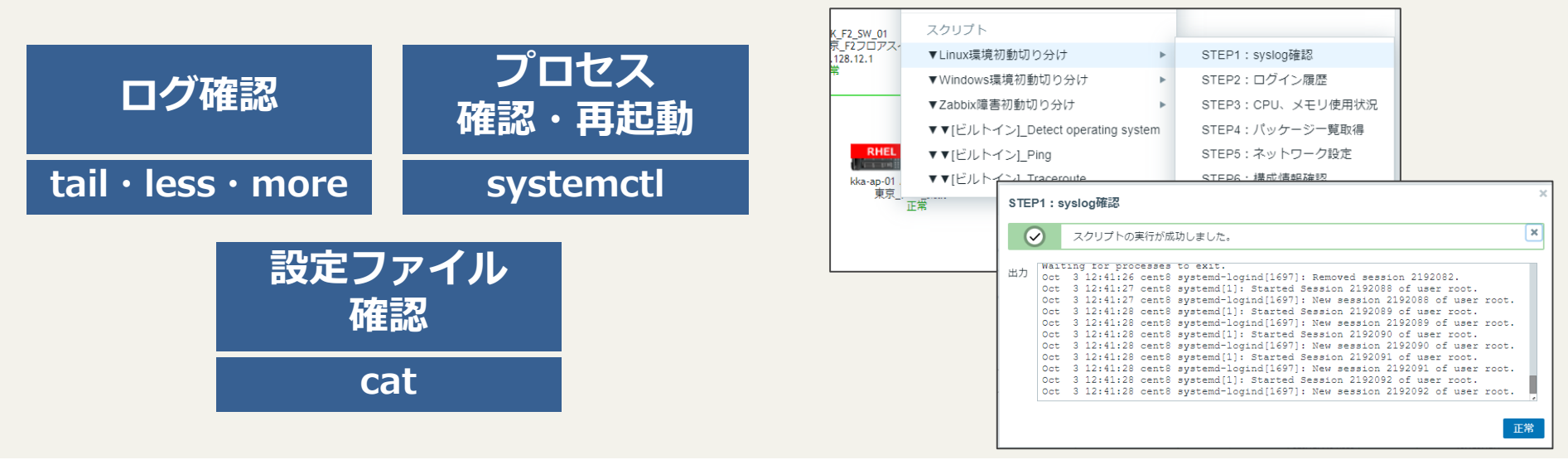

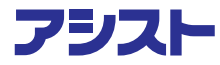

 $\mathbb{R}^n$ 

 $\mathcal{U}^{\prime}$ 

## ✔ サーバへのSSH、RDP接続やログイン権限の払い出しが不要! ✔ ボタンを押すだけで誰でも切り分けに必要な情報収集ができる!

**初動切り分けで利用するコマンドをステップごとに一通り設定する**

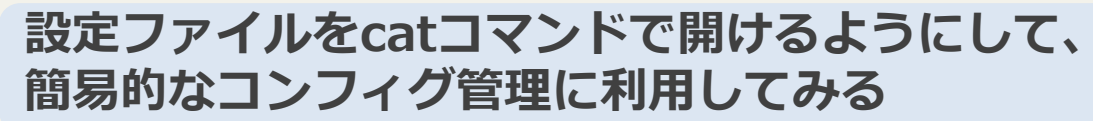

**コマンド実行機能の活用例**

✔ 監視対象サーバの設定ファイルをすぐに閲覧できる!

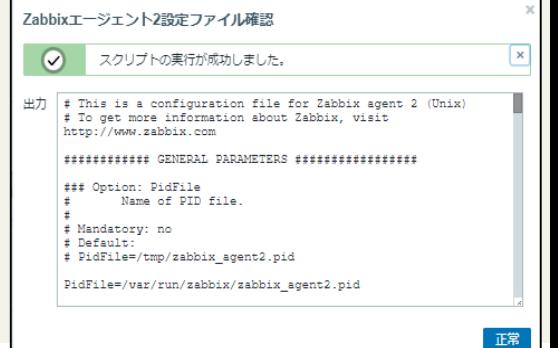

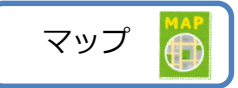

#### **コマンド実行機能の実行イメージ**

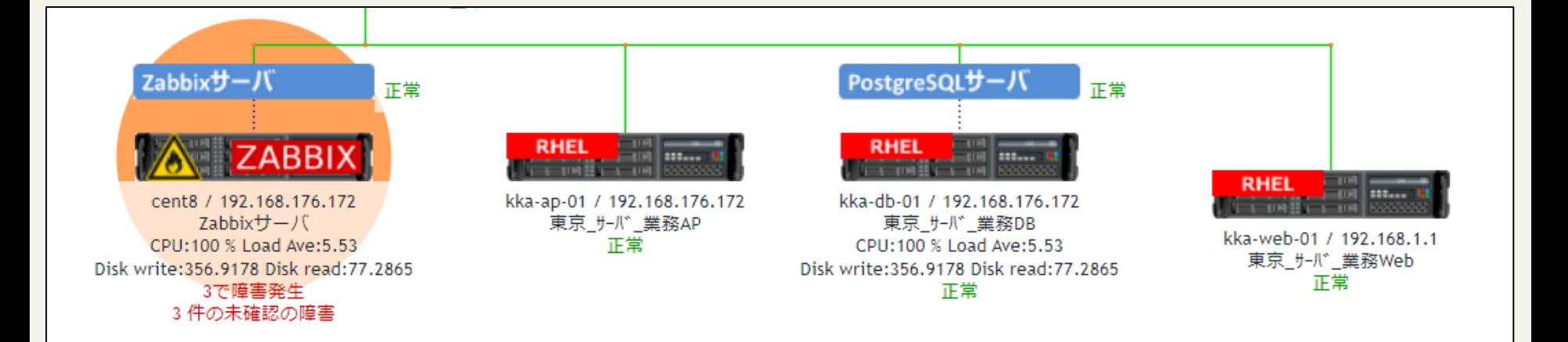

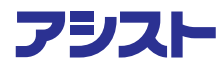

マップ

#### **コマンド実行機能の実行イメージ**

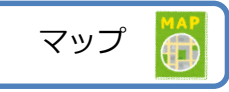

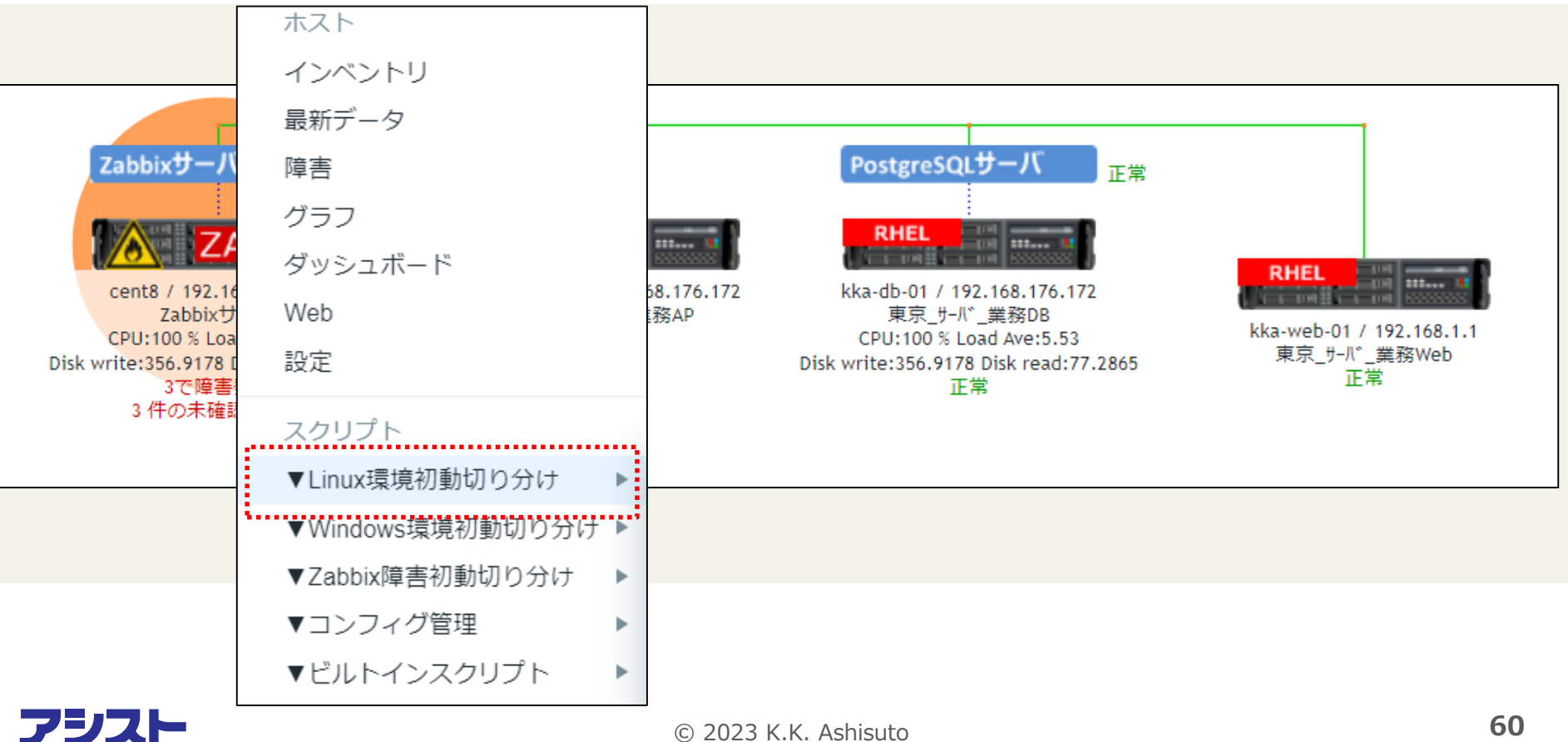

#### **コマンド実行機能の実行イメージ**

![](_page_60_Picture_1.jpeg)

![](_page_60_Figure_2.jpeg)

![](_page_61_Picture_19.jpeg)

**IF\_KUUTER\_Z** 

正常

© 2023 K.K. Ashisuto **62**

1883 B

```
IF ROUTER 2
                   車克 ルータ #2
Zabbixサーバー設定ファイル確認
                                                                                                          \pmb{\times}スクリプトの実行が成功しました。
   ✓
    \# This is a configuration file for Zabbix server daemon
出力
     # To get more information about Zabbix, visit http://www.zabbix.com
     ############# GENERAL PARAMETERS ##################
     ### Option: ListenPort
             Listen port for trapper.
     # Mandatory: no
     # Range: 1024-32767
     # Default:
     # ListenPort=10051
                                                                                                              76.1
                                                                                                              ΙB
                                                                                                              :7.21### Option: SourceIP
                                                                                                              ad:1Source IP address for outgoing connections.
     ## Mandatory: no
     # Default:
     # SourceIP=
     ### Option: LogType
             Specifies where log messages are written to:
     #
                      system - syslog
```
![](_page_63_Picture_0.jpeg)

![](_page_63_Picture_1.jpeg)

$$
\sqrt{\beta}
$$

#### **マップからターミナルソフトを起動できるようにしておく**

- アイコン設定の**URL欄**にターミナルソフトの 起動アドレスを入力しておく
	- (例) telnet://{HOST.IP}
- マップ上でアイコンを**数クリック** するだけでターミナルソフトを起動できる!

![](_page_63_Picture_50.jpeg)

![](_page_63_Picture_8.jpeg)

## **よくお聞きする勘違い(再掲)**

![](_page_64_Picture_1.jpeg)

![](_page_64_Picture_2.jpeg)

#### **Zabbixのマップ機能って、参照するだけだよね? 「障害に気がつくこと」以外に何か他の使い道ってあるんだっけ?**

![](_page_64_Picture_4.jpeg)

![](_page_64_Picture_6.jpeg)

## **よくお聞きする勘違い(再掲)**

![](_page_65_Picture_1.jpeg)

![](_page_65_Picture_2.jpeg)

#### **Zabbixのマップって手動で作らないといけないんだよね? うーん、監視対象追加のたびにマップを更新するのは面倒だなぁ…**

![](_page_65_Picture_4.jpeg)

マッ

![](_page_66_Picture_0.jpeg)

#### **マップの自動作成(自動配置)**

![](_page_66_Picture_2.jpeg)

![](_page_66_Picture_3.jpeg)

 例えばAWS by HTTPテンプレートと 組み合わせると自動マップが作成可能!

✔ ホストの追加/削除にも自動追随!

![](_page_66_Picture_6.jpeg)

※AWS by HTTPテンプレートは6.0.13以降で利用可能

![](_page_66_Picture_8.jpeg)

![](_page_67_Picture_0.jpeg)

![](_page_67_Picture_1.jpeg)

#### **アイコンの自動マッピング機能**を利用することで、ホストの自動登録時に ホストインベントリ情報に応じて、マップ上のアイコンを変更できます。

![](_page_67_Figure_3.jpeg)

![](_page_67_Picture_4.jpeg)

![](_page_68_Picture_0.jpeg)

![](_page_68_Picture_1.jpeg)

![](_page_68_Figure_2.jpeg)

![](_page_68_Picture_3.jpeg)

## **セッションのまとめ**

## **勘違いを解消すればもっとZabbixを活用できます! お困りごとや、実現したいことがありましたら ぜひアシストにご相談ください!**

**ディスカバリ**

**マップ機能**

![](_page_69_Picture_4.jpeg)

**自動登録機能 ローレベル**